## **НАЦІОНАЛЬНИЙ ТЕХНІЧНИЙ УНІВЕРСИТЕТ УКРАЇНИ «КИЇВСЬКИЙ ПОЛІТЕХНІЧНИЙ ІНСТИТУТ імені ІГОРЯ СІКОРСЬКОГО» РАДІОТЕХНІЧНИЙ ФАКУЛЬТЕТ КАФЕДРА ПРИКЛАДНОЇ РАДІОЕЛЕКТРОНІКИ**

До захисту допущено:

В.о.зав. кафедри

\_\_\_\_\_\_\_\_ Михайло СТЕПАНОВ

«  $\rightarrow$  2022 р.

# **Дипломний проєкт**

#### **на здобуття ступеня бакалавра**

**за освітньою-професійною програмою «Радіозв'язок і оброблення сигналів»**

#### **спеціальності 172 Телекомунікації та радіотехніка**

**на тему: «**Система зберігання продуктів харчування в холодильних пристроях на основі ІоТ технологій**»** 

Виконав: студент IV курсу, групи РА-81

Аврамишин Андрій Ігорович

Прізвище, ім'я та по батькові

Керів-

ник:

Професор, д.т.н. Степанов М.М

Посада, науковий ступінь, вчене звання, Прізвище, ім'я та по батькові підпис

Рецен-

зент:

Професор, д.т.н. каф РТС Васильєв В.М.

Посада, науковий ступінь, вчене звання, Прізвище, ім'я та по батькові підпис

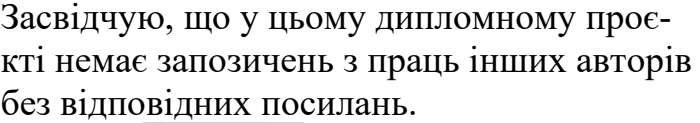

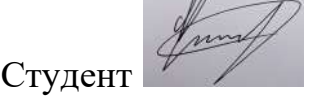

Київ – 2022 року

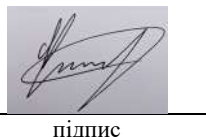

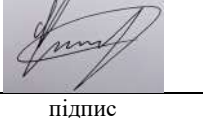

Завдання на дипломний проєкт

# **Національний технічний університет України «Київський політехнічний інститут імені Ігоря Сікорського»**

### **Радіотехнічний факультет**

### **Кафедра прикладної радіоелектроніки**

Рівень вищої освіти – перший (бакалаврський)

Спеціальність – 172 Телекомунікації та радіотехніка

Освітньо-професійна програма «Радіозв'язок і оброблення сигналів»

ЗАТВЕРДЖУЮ Завідувач кафедри \_\_\_\_\_\_\_ Михайло СТЕПАНОВ « $\_\_$  20 p.

### **ЗАВДАННЯ**

### **на дипломний проєкт студенту**

Аврамишину Андрію Ігоровичу

1.Тема проєкту: Система зберігання продуктів харчування в холодильних пристроях на основі ІоТ технологій

2. Керівник проєкту професор, д.т.н. Степанов М.М.

затверджені наказом по університету від « у тамовом 2022 р. №

3. Термін подання студентом проєкту 09 червня 2022 року

4. Вихідні дані до проєкту

Система зберігання продуктів харчування

4. Зміст пояснювальної записки :

Вступ. Перевірка актуальності. Аналіз аналогів . Побудова системи зберігання продуктів. Вибір елементівв . Вибір компонентів . Створення макету . Навчання нейронної мережі. Проєктування корпус .

5. Перелік графічного матеріалу: Збіркове креслення (А1) , Деталювання (А2), 3D-Модель корпусу(А1) , Схема електрична(А1) , Схема принципова (А2).

6. Дата видачі завдання 01 травня 2022 року

# Календарний план

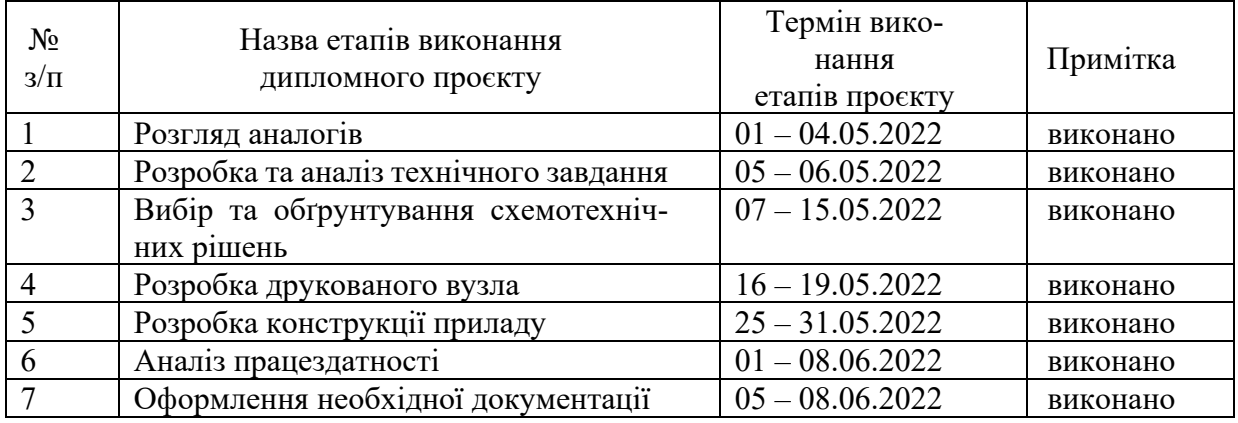

Студент Аврамишин А.І.

Керівник проєкту \_\_\_\_\_\_\_\_\_\_\_\_\_ Степанов М.М

#### **АНОТАЦІЯ**

Метою дипломного проєкту була розробка системи зберігання продуктів харчування в холодильних пристроях на основі ІоТ технологій. Було проведено опитування для того щоб визначити актуальність пристрою. Потім проведено огляд аналогів, піся чого зроблено висновок, що вирішень даної проблеми існуєє багато, але є недоліки, які має виправити даний пристрій. Визначено функціонал та план роботи системи зберігання продуктів харчування.

Обрано технологію штучного інтелекту комп'ютерний зір. Визначено, що він буде працювати за допомогою мікрокомп'ютера Raspberry Pi 3B+. Демонструватися дані будуть на дисплей пристрою. Керуватися система буде кнопкою живлення та двома кнопками навігації. Живлення буде здійснюватися від двох батарейок АА. Корпус обрано компактний з переробленого пластику.

#### **ANNOTATION**

The aim of the diploma project was to develop a system of food storage in refrigeration devices based on IoT technologies. A survey was conducted to determine the relevance of the device. Then the analysis of analogues was carried out, and it was found out that there are many solutions to problems, but there are shortcomings that should be corrected by this device. The functionality and work plan of the food storage system have been determined.

The technology of artificial intelligence computer vision was chosen. Determined that it would run on a Raspberry Pi 3B + microcomputer. The data will be displayed on the device display. The system will be controlled by a power button and two navigation buttons. Power will be provided by two AA batteries. The case is selected compact from recycled plastic

# **Пояснювальна записка до дипломного проєкту**

**на тему: «**Система зберігання продуктів харчування в холодильних пристроях на основі ІоТ технологій**»**

Київ — 2022 року

### **3MICT**

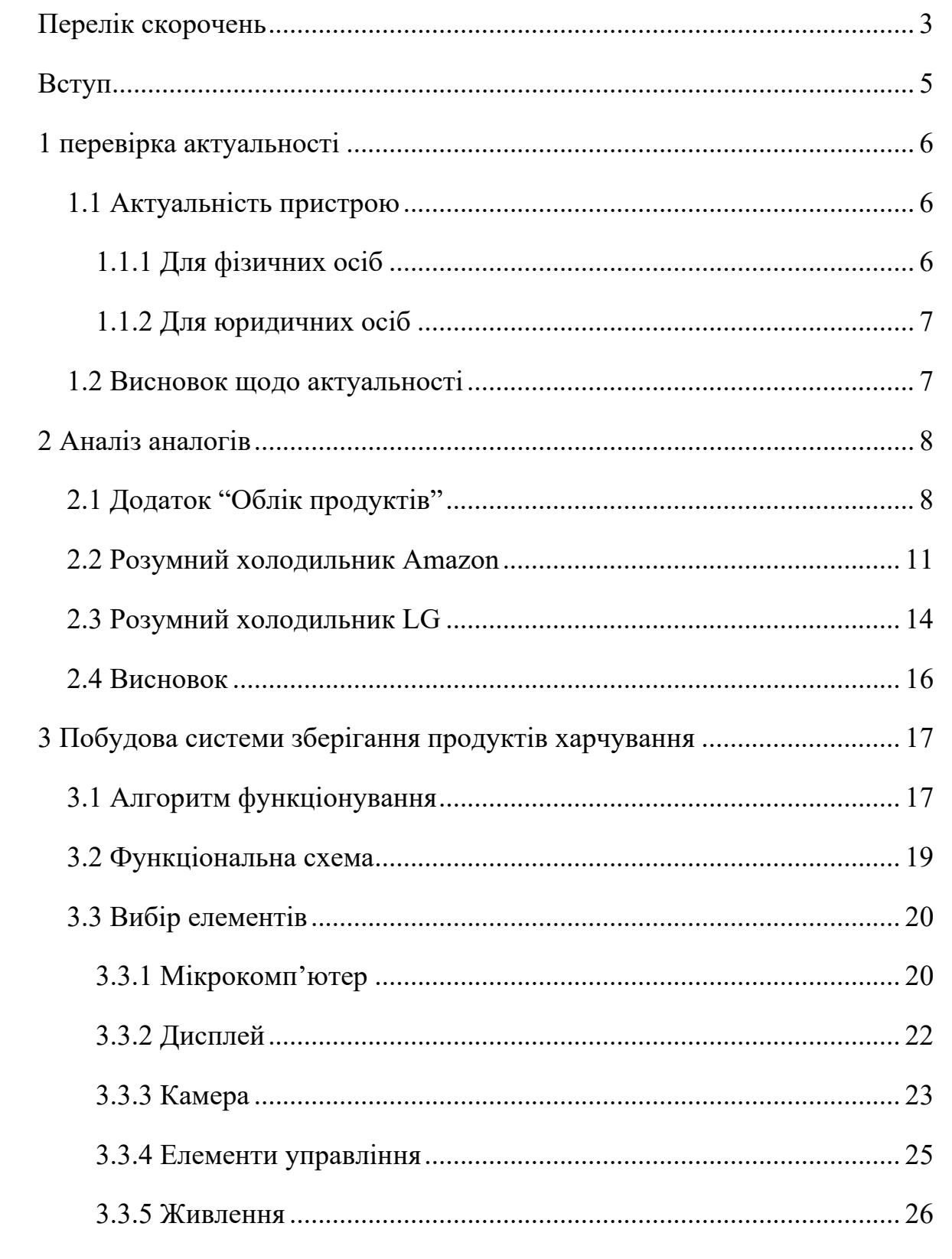

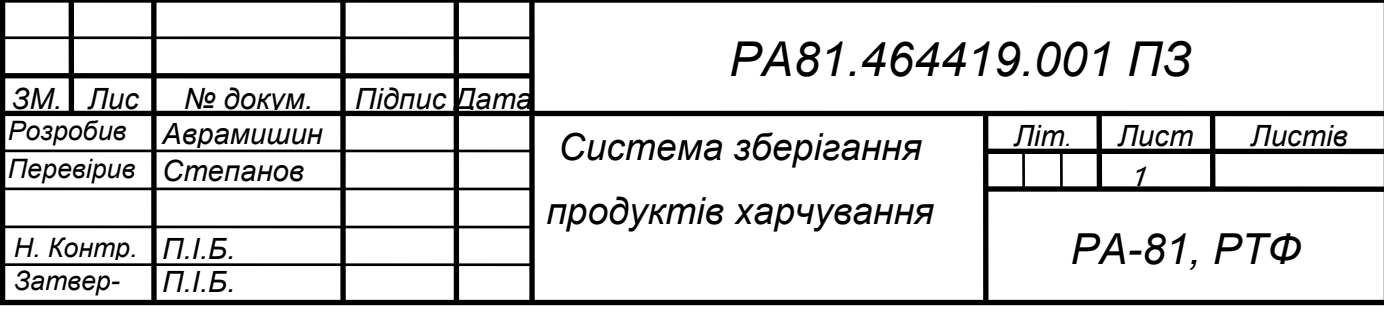

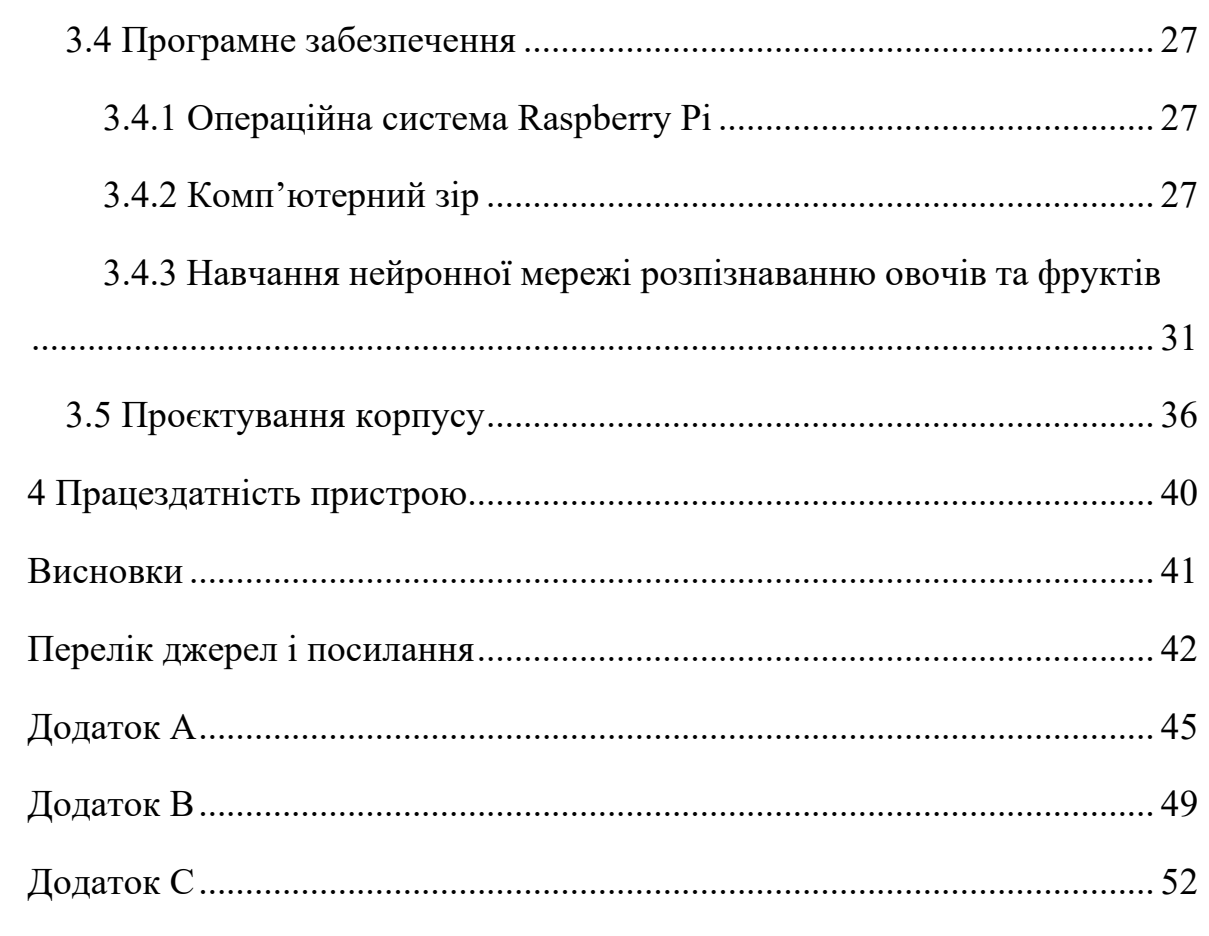

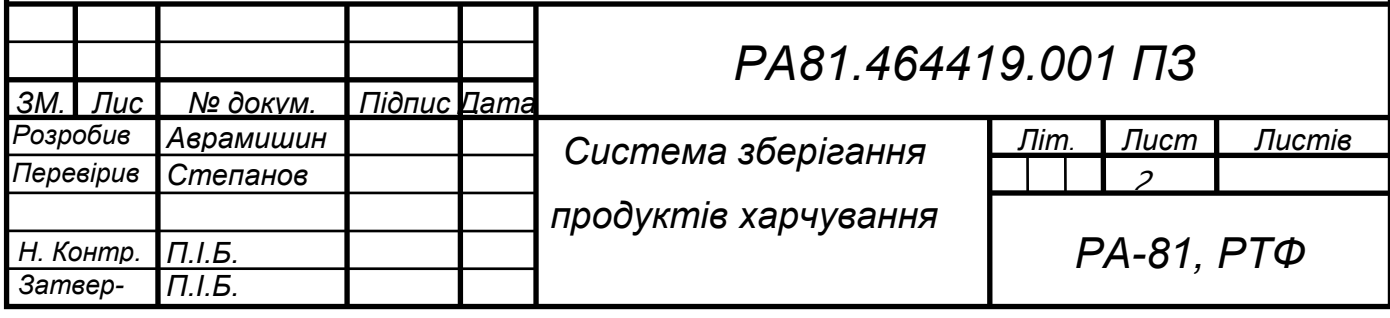

### **ПЕРЕЛІК СКОРОЧЕНЬ**

- <span id="page-8-0"></span>ШІ – Штучний інтелект
- КЗ Комп'ютерний зір
- CSI Сamera Serial Interface
- ОС Операційна система
- ПЗ Програмне забезпечення
- ХС Холодильні системи
- IoT Internet of Things (інтернет речей)
- БД База даних
- ПК Персональний комп'ютер
- GPIO –– General Purpose Input/ Output
- RPi Raspberry Pi
- АКЕ Автоматичний контроль експозиції
- АББ Автоматичний баланс білого
- АСФ Автоматичний смуговий фільтр
- BLE Bluetooth Low Energy *(*Bluetooth з низьким енергоспоживанням*)*
- LCD Liquid crystal display (рідкокристалічний дисплей)
- ARM Advanced RISC Machine (поліпшена RISC машина)

RISC - Reduced Instruction Set Computing (обчислення зі скороченим набором команд)

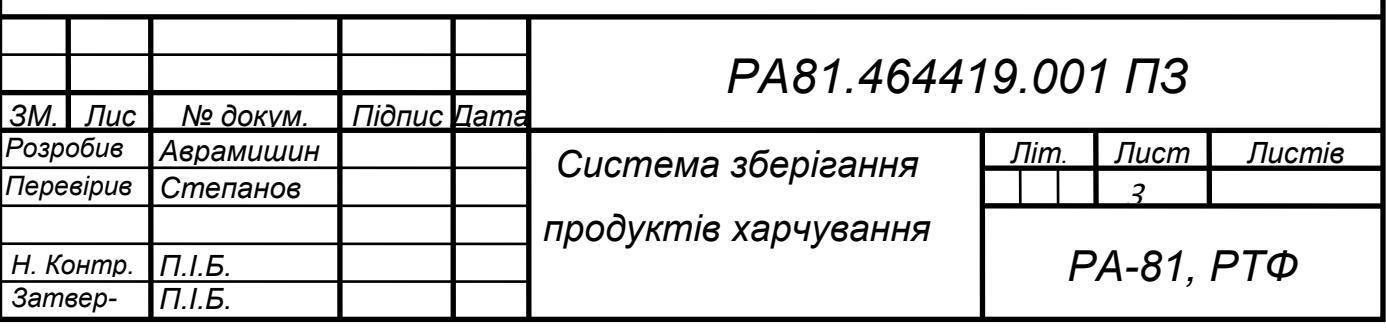

LXDE - Lightweight X11 Desktop Environment (вільне настільне середовище)

WI-FI - Wireless Fidelity (бездротова правдивість відтворення)

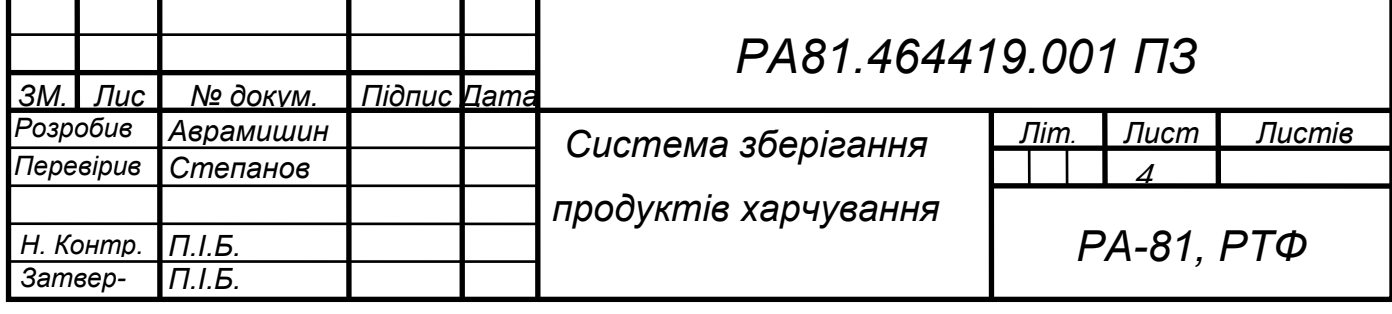

#### **ВСТУП**

<span id="page-10-0"></span>У зв'язку зі станом у державі, фінансова та структурна криза може спричинити нехватку їжі. Продукти, котрі зберігаються в холодильних системах без нагляду можуть псуватися самі і псувати продукти поруч з ними. Якщо зіпсується один огірок то на наступний день зіпсується весь пакет огірків, а вже через тиждень зіпсуються всі продукти в холодильнику. А потім будуть викинуті і продукти і гроші. В даний момент ці декілька продуктів або гроші знадобилися тисячам людей по всій країні. А якщо псуються і викидаються продукти по всій країні то це мільйони гривень витрачених на ці продукти просто пропали.

Щоб цього уникнути потрібно щоб у холодильних системах зберігалися тільки свіжі продукти у яких ще не закінчився термін придатності. Продукти у яких закінчується термін придатності треба вжити або викинути до моменту псування щоб не почалися псуватися інші.

Тому було вирішено розробити систему збереження продуктів харчування в холодильних пристроях на основі ІоТ технологій . Система буде сама розпізнавати продукти всередині холодильних пристроях та демонструвати на екрані скільки часу до кінцевого терміну споживання. Це дасть можливість вчасно вжити або викинути продукти перед їх псуванням.

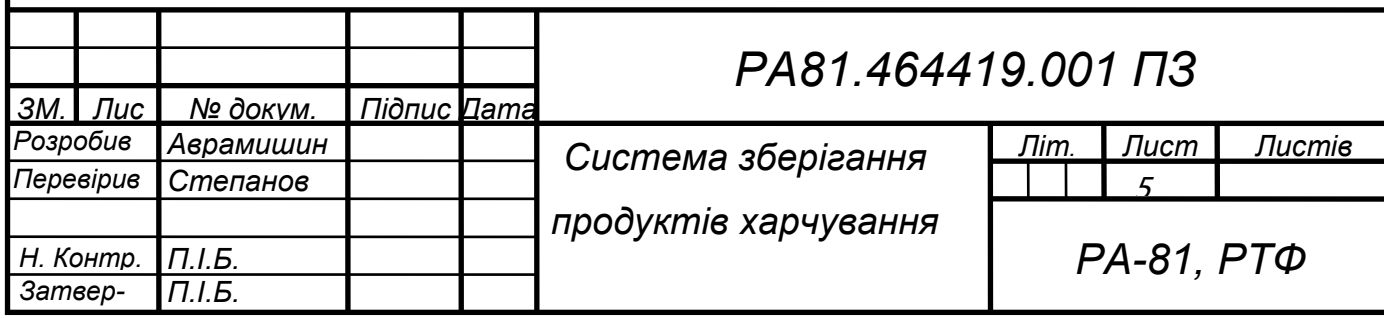

### **1 ПЕРЕВІРКА АКТУАЛЬНОСТІ**

#### <span id="page-11-1"></span><span id="page-11-0"></span>**1.1 Актуальність пристрою**

#### *1.1.1 Для фізичних осіб*

<span id="page-11-2"></span>Відслідковування продуктів харчування в холодильнику значно полегшує процес приготування їжі та дотриманням їх терміну придатності. Легкі та серйозні харчові отруєння можуть спричинити дискомфорт, зруйнувати плани або ж забрати багато часу. Саме тому дотримання терміну придатності є важливим. Людина може забутися чи не знати скільки потрібно зберігати той чи інший продукт харчування. Я намагаюся харчуватися правильно і їсти більше свіжих овочів та фруктів. Та буває, що справ забагато і я забуваю коли я купив ті овочі і чи свіжі вони ще взагалі. За виглядом та запахом не завжди можна зрозуміти чи зіпсувався той чи інший продукт да і краще не доводити їх до такого сумнівного стану. Щоб вберегти себе від отруєнь та несподіваних ситуацій, які можуть зірвати мої плани, я почав записувати на листочку коли я купив продукти і клеїти його на холодильник. Проте буває, що я і це забувався робити, тому цей листочок став непотрібним.

Мені стало цікаво і я провів опитування серед людей різної категорії групи. В опитуванні участь брали спортсмени, студенти, люди від 17 до 53 років, люди які просто намагаються слідкувати за своїм здоров'ям та працівники різних професій. Опитування показало, що 70.1% інколи сумніваються коли продукт зіпсувався і тільки 28.5% завжди розуміють коли продукт зіпсувався. Із всіх опитаних тільки 12.5% знають терміни придатності усіх продуктів. 22,2% часто викидають продукти, через те що вони зіпсувалися. А 20,8% зовсім забуваються про якісь продукти в холодильнику. Проте 95,1% навіть не намагалися записувати інформацію про кінцевий день споживання тому що 79,9% взагалі не хочуть витрачати на це час. У 99,3% вдома є WI-FI та у 52,8% опитаних вже є розумні прилади вдома. Але разом з тим 94,4% важлива безпека особистих даних.

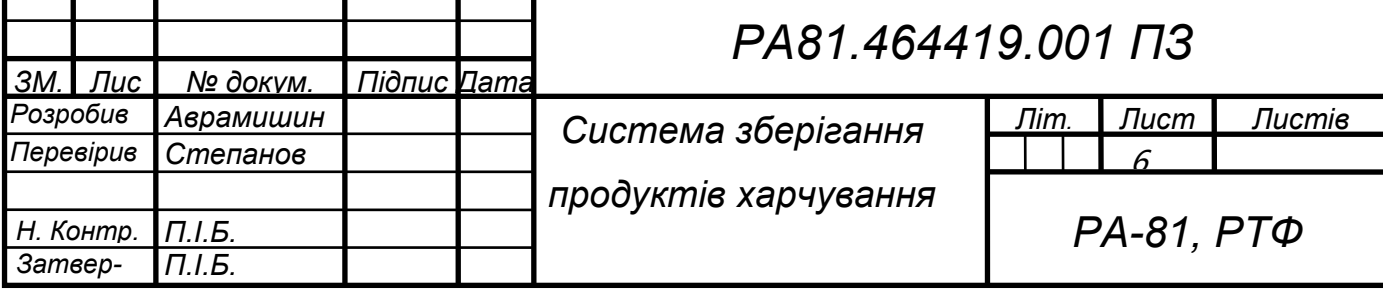

Але 90.3% опитаним важливо їсти саме свіжі продукти.

### <span id="page-12-0"></span>*1.1.2 Для юридичних осіб*

Також ця розумна система слідкування за терміном продуктів буде корисною для ресторанів та магазинів щоб точно знати, що гості споживають здорові продукти. Це допоможе викидати якомога менше продуктів та економити гроші. Цей пристрій легко встановити на холодильник. Потрібно просто прикріпити камери всередині та екран ззовні. Це дозволить легко слідкувати за терміном придатності великої кількості продуктів.

#### <span id="page-12-1"></span>**1.2 Висновок щодо актуальності**

Оскільки пристрій буде актуальним як для звичайних користувачів так і для закладів харчування, вважаю розроблення пристрою, який буде автоматично відслідковувати продукти в холодильнику та повідомляти скільки часу лишилося до вживання актуальним.

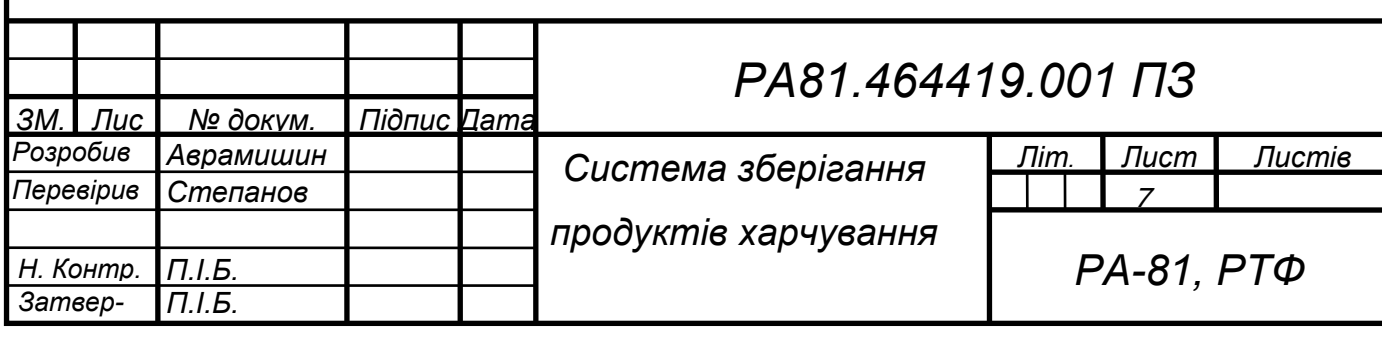

### **2 АНАЛІЗ АНАЛОГІВ**

<span id="page-13-0"></span>Аналіз аналогів – це ще один важливий етап перед початком розробки нового пристрою. Він дасть нам зрозуміти, які функції вже є, яким чином працюють та наскільки корисними вони є для користувачів. Що буде звичнішим, що потрібно додати чи можливо вдосконалити. Я взяв на розгляд три різних аналога: додаток на телефон, холодильник із системою яку я хочу реалізувати та вже існуючий холодильник із потрібним функціоналом. Після аналізу хочу дізнатися, які інженерні та дизайнерські рішення я зможу запозичити до свого пристрою.

### <span id="page-13-1"></span>**2.1 Додаток "Облік продуктів"**

Додаток "Облік продуктів" створений для відслідковуванням продуктів та їх свіжістю із рядом додаткових корисних можливостей. Це є цифровим аналогом звичайного блокнота, в який записували ті ж дані. Велика кількість реклами заважає та навіть дратує багатьох користувачів додатку ( це видно з коментарів ). Він дозволяє вести облік домашніх запасів продуктів із розділенням по різним місцям зберігання (холодильник, морозильна камера, комора, і т. д.). Це дає змогу контролювати продукти харчування не лише в холодильнику, а по всьому будинку. Таким чином інформація про всі продукти буде знаходитися в телефоні. Проте кожного разу як продукт переміщають потрібно це перезаписувати і в додатку. Або ж якщо продукт перемістили або з'їли без відома користувача, дані будуть недійсними.

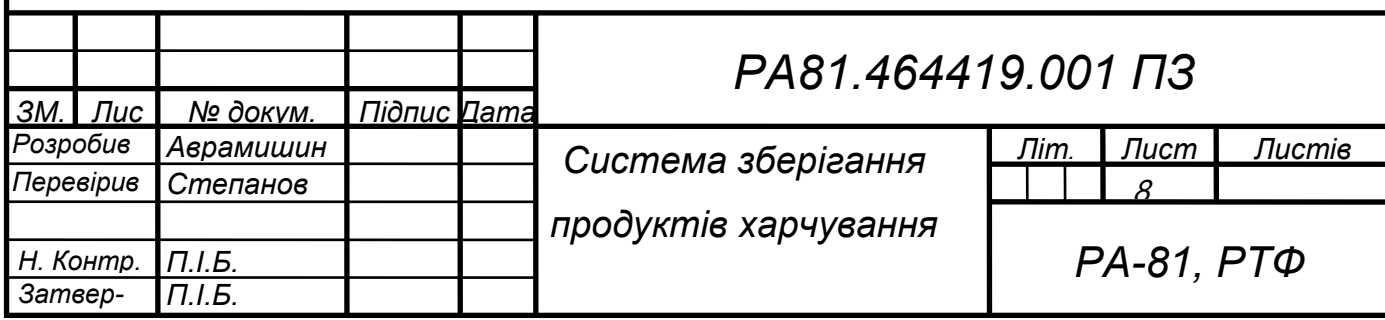

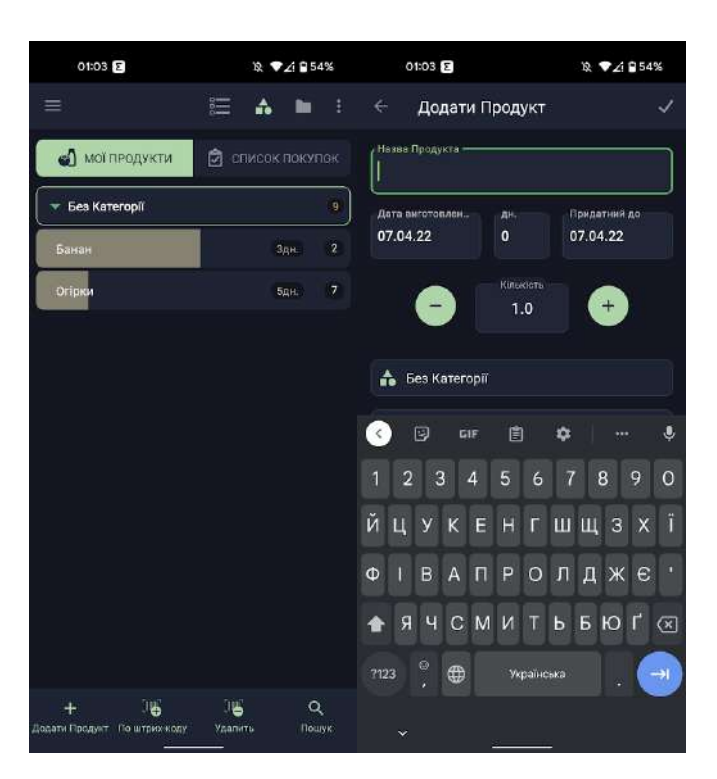

Рисунок 2.1Екрани мобільного додатку "Облік продуктів"

Також в додаток можна вводити термін придатності продуктів. Це зручно, що ти знаєш які продукти скоро зіпсуються і потрібно докупити ще. Але не на всіх товарах написано кінцеву дату споживання і як видно з даних опитування тільки 23.8% споживачів знають терміни придатності усіх продуктів. Звичайно можна знайти в інтернеті цю інформацію, але потрібно враховувати теперішній стан продукту, його можуть купити не найсвіжішим, а всередині або вкінці терміну споживання. Заповнюючи цей додаток може бути потрібним витратити досить багато часу. Одним із переваг цього додатку є нагадування про продукти, які скоро зіпсуються. Функція буде корисна коли дані про продукти вводяться регулярно та коректно і якщо сповіщення не загубиться серед інших сповіщень інших додатків. Окремо додаток дозволяє створювати список продуктів для купівлі. Це допомагає тобі зекономити час, тому що ти знаєш які саме продукти та скільки тобі потрібно; та зекономити гроші адже коли люди скупляються в магазинах, воно часто роблять емоційні покупки,

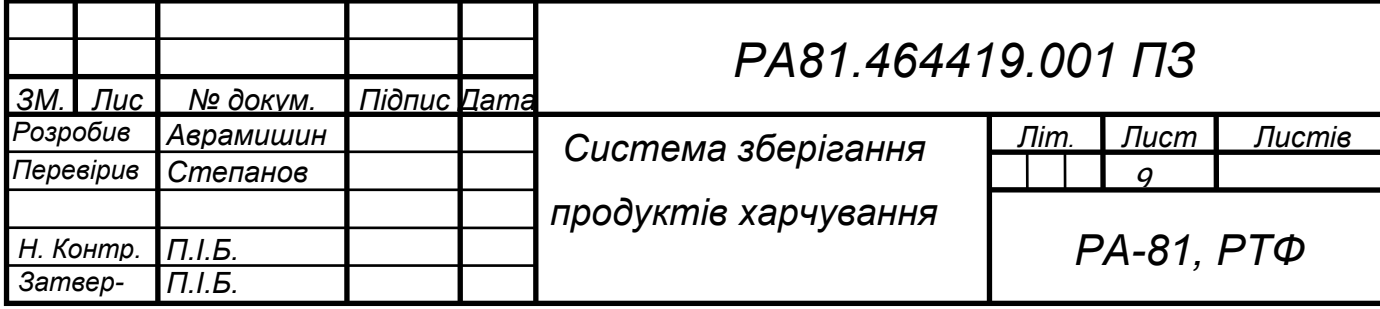

а якщо людина голодна то може купити багато непотрібних продуктів. В той же час якщо готового списку продуктів немає, можна просто переглянути в додатку кількість за свіжість продуктів вдома та визначити які продукти потрібно точно докупити зараз, а які купувати ще непотрібно. Для більш зручного додавання продуктів у список є можливість сканування штрих-коду продукту, але штучний інтелект цієї програми неідеальний та часто помиляється. Таким чином, функція яка мала б спрощувати процес тільки ускладнює його. Дуже зручним є те, що після купівлі продукті із списку продуктів можна одразу додавати його у розділ домашніх. Це значно економить час, але все одно потрібно самому визначати та записувати термін придатності. Також є можливість давати доступ до акаунту родичам чи близьким, що дає змогу ділитися корисними функціями додатку.

Переваги:

- Слідкувати за свіжістю продуктів
- Контролювати їх кількість
- Створювати список покупок
- Ділитися доступом до акаунту близьким
- Нагадування про закінчення терміну придатності

#### Недоліки:

- Необхідно вписувати всі дані вручну
- Додавання продуктів займає багато часу
- Погана робота штучного інтелекту
- Потрібно знати самому терміни придатності продуктів
- Займає пам'ять телефону

Отже враховуючи все вище сказане можна сказати, що додаток непоганий із хорошим набором функцій, який буде корисний людям, які будуть регулярно вводити актуальні коректні дані та не будуть забуватися.

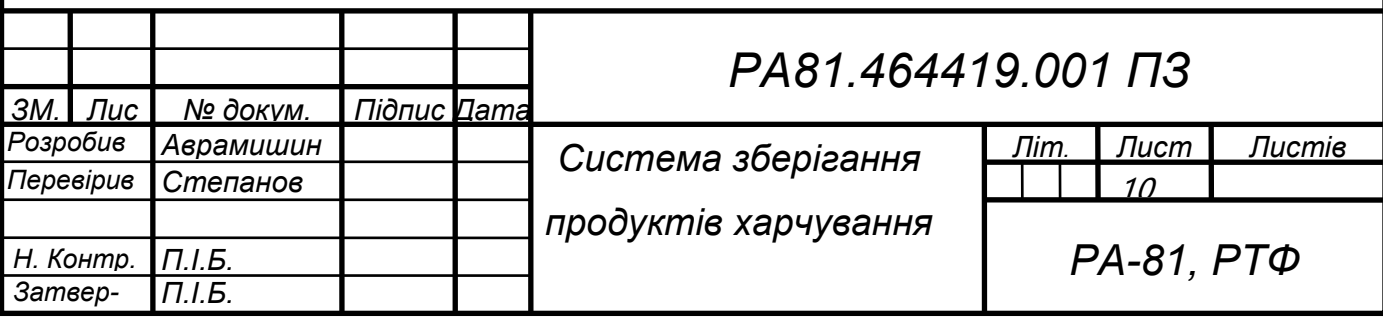

Всі інші люди буквально вже через місяць або навіть менше забудуться про додаток та перестануть ним користуватися і він буде просто займати пам'ять телефону. Звичайно це краще ніж звичайний блокнот або просто аркуш паперу. Проте що в аркуш паперу що в додаток потрібно самому вписувати назву та терміни придатності продукту та вимагає достатньо часу та знань. На даний момент більшість процесів віддають штучному інтелекту, що дозволяє отримувати максимум користі економлячи час на дійсно важливі справи в житті.

### <span id="page-16-0"></span>**2.2 Розумний холодильник Amazon**

Компанія Amazon власне бачення розумного холодильника. Згідно сайту Insider, на розробку холодильника вже витратили більше двох років та п'ятдесяти мільйоні доларів. Цей продукт має приєднатися до еко системи Amazon. Планується тісна співпраця холодильника з магазинами Amazon Fresh, Whole Foods та Amazon Go. Холодильник буде мати буде розпізнавати продукти всередині.

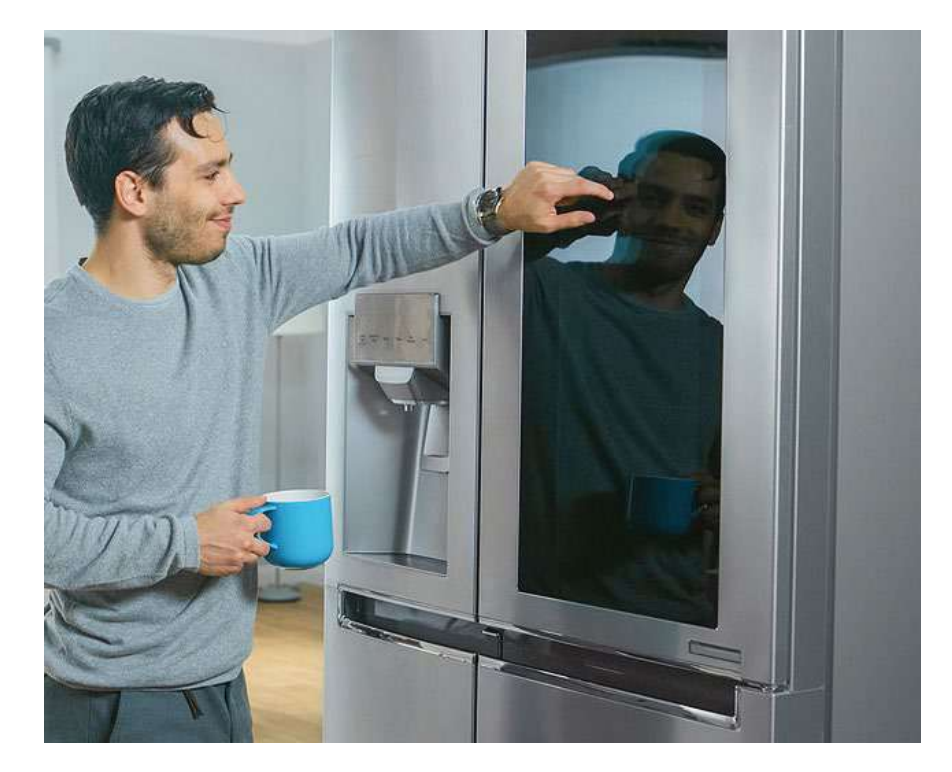

Рисунок 2.2.1 Теоретичний вигляд розумного холодильника Amazon

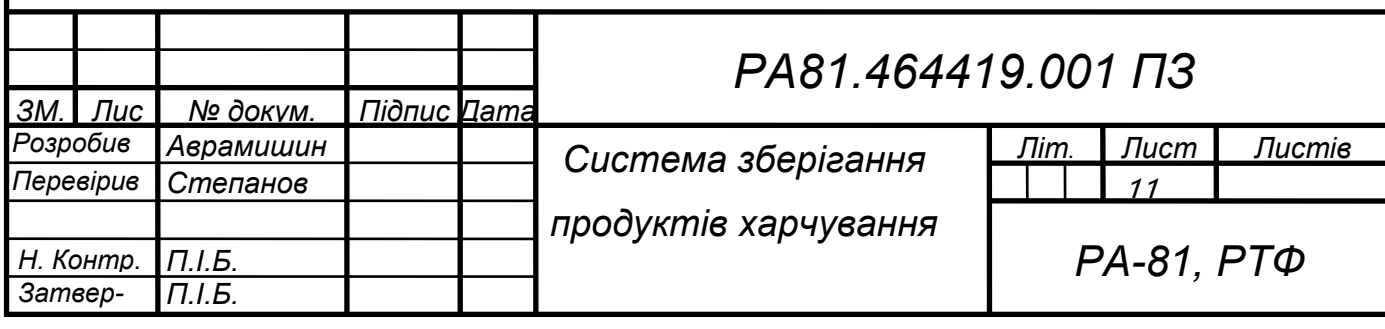

Здійснюватиметься це буде за допомогою комп'ютерного зору який є в магазинах Amazon. В таких магазинах немає касирів та непотрібно платити власноруч готівкою чи карткою. Ти просто заходиш в магазин із телефоном, на якому встановлена програма Amazon із авторизованим акаунтом. Береш магазинний візок та складуєш потрібні продукти. Камери, що знаходяться в магазині за допомогою комп'ютерного зору відслідковують товари що ти поклав та їх кількість. А коли ти виходиш з магазину, програма рахує скільки тобі потрібно заплатити та автоматично знімає гроші з прив'язаної до акаунту карти.

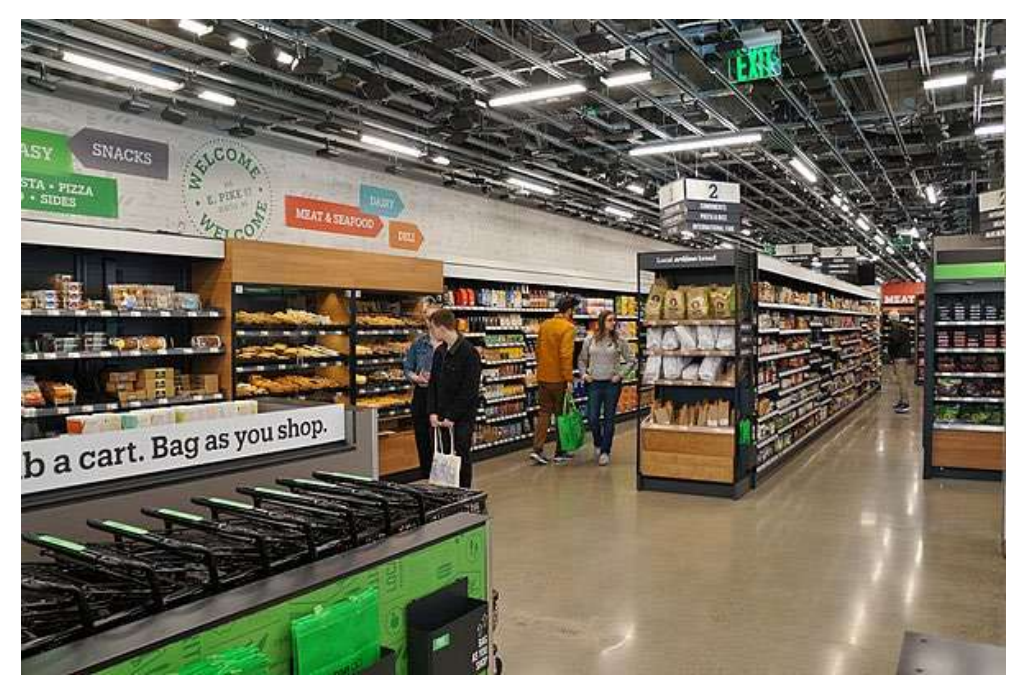

### Рисунок 2.2.2 Магазин Amazon GO

Такий же комп'ютерний зір має бути в холодильнику. Він має визначати які це продукти, їх кількість та кінцевий термін споживання. Коли термін придатності підходить до кінця, холодильник спочатку пропонує рецепти із цими продуктами, щоб їх вжити ще свіжими та не викидувати. Холодильник буде відслідковувати звички споживання продуктів і на основі цього формувати список продуктів для купівлі.

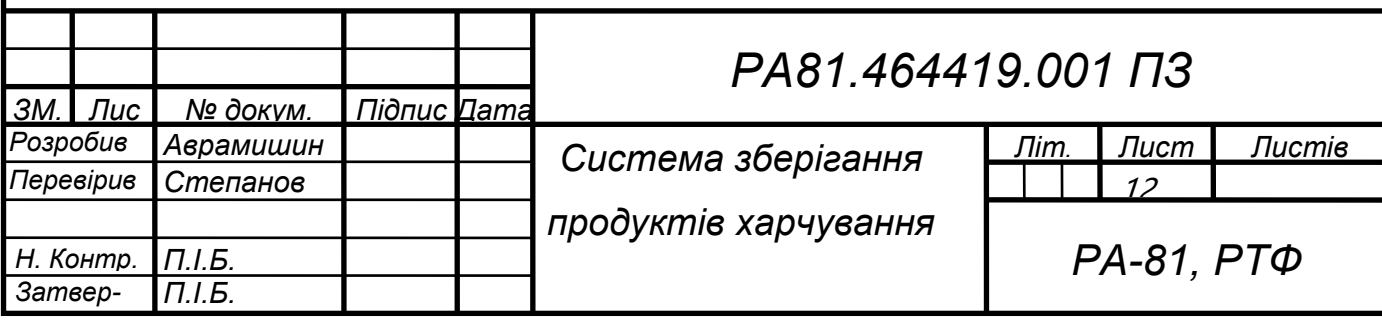

Цей список має взаємодіяти з магазинами Amazon Fresh, Whole Foods та Amazon Go. Передбачається, що можна буде одразу замовити доставку продуктів з перелічених магазинів. Або ж скуплятися з цим списком в додатку телефона в магазині. Якщо якийсь продукт забули покласти у візок в магазині, програма нагадає про це. Холодильник має підключатися до мережі WI-FI щоб аналізувати на надавати інформацію належним чином. Також за допомогою бездротової мережі можна буде підключити холодильник до системи розумного дому через додаток на смартфоні. В додатку можна буде отримати інформацію про те які продукти знаходяться всередині, їх термін придатності та список покупок. Це зручно коли ти забувся, які продукти в тебе є та що тобі потрібно. Також в додатку буде список рецептів на основі продуктів в холодильнику. Ще одним плюсом буде голосовий помічник Алекса. З її допомогою можна буде голосом запитувати рецепти та продукти з їх кінцевою датою споживання і список продуктів для купівлі. Це можна буде робити поки готуєш їсти та не маєш доступу до телефону. Всю інформацію холодильник буде демонструвати на екран, який знаходиться на дверцяті. Екран достатньо великий для комфортного відображення великої кількості інформації. Також він буде сенсорний, що дає змогу пролистувати продукти та рецепти. Обирати рецепти та підключати Алексу щоб давала голосові інструкції з приготування їжі. Буде можливість і редагувати список продуктів для покупок. Та попри всі ці плюси команда розробників нарікають на нестабільну роботу штучного інтелекту. Він може неправильно визначити, що це за продукт. А тому і подальша інформація буде неправдивою. Також фахівці які там працюють запевняють, що коштувати такий холодильник буде дуже дорого. Крім цього максимально ефективно він буде працювати тільки в Америці. А саме там де є магазини Amazon Fresh, Whole Foods та Amazon Go щоб можна було замовляти продукти з них.

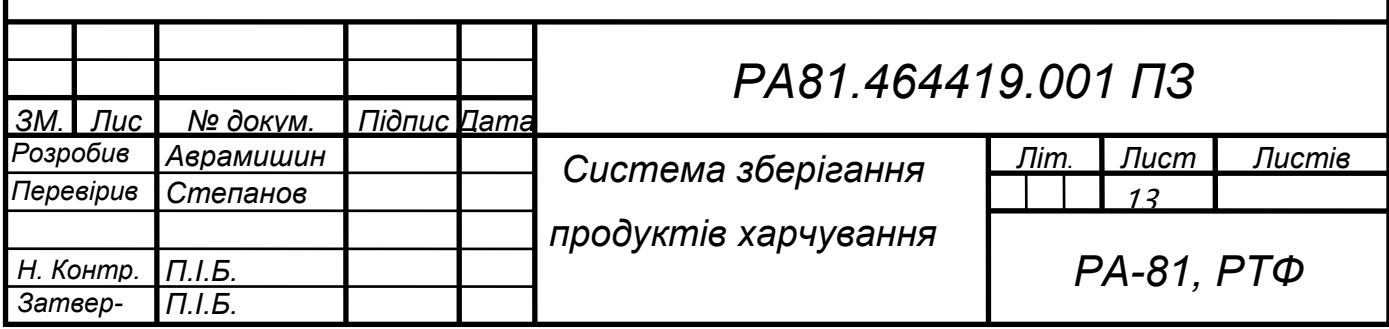

#### Переваги:

- Автоматично слідкувати за свіжістю продуктів
- Контролює їх кількість
- Створює список покупок
- Нагадує про закінчення терміну придатності
- Пропонує рецепти на основі звичок
- Працює за допомогою комп'ютерного зору
- Зручне керування через екран на дверцяті та додаток на телефоні

#### Недоліки:

- Висока вартість
- Нестабільна робота штучного інтелекту
- Бажане розташування в Америці
- Поки не створили повністю

Тож холодильник має бути зручним, сучасним та із штучним інтелектом та комп'ютерним зором. За допомогою автоматичного відслідкування економить час. Але роботу над ним ще не завершили та невідомо чи завершать. Якщо з'явиться в продажу то дозволити собі зможуть досить мало людей.

#### <span id="page-19-0"></span>**2.3 Розумний холодильник LG**

Компанія LG 2016 року на виставці представила перший розумний холодильник. Тоді це було іноваційно, цікаво та дорого. Пройшли роки, розумні холодильники отримують все більше функціоналу та ще більшу вартість.

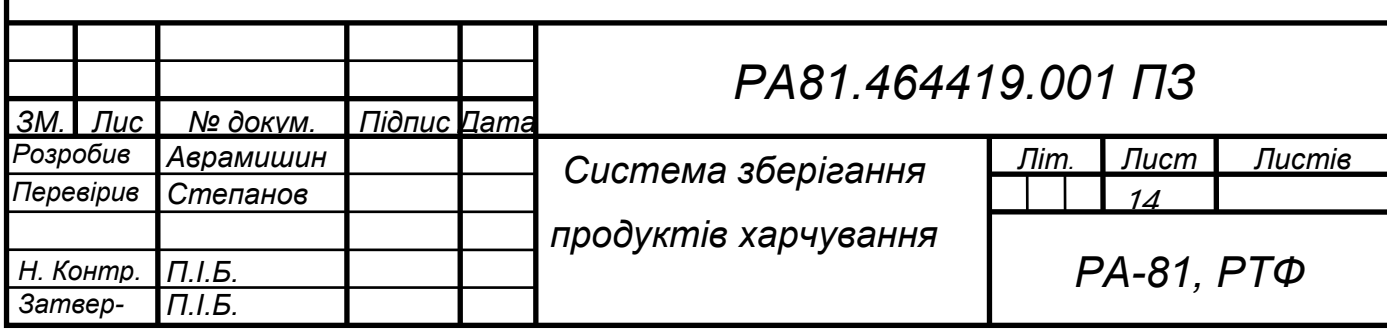

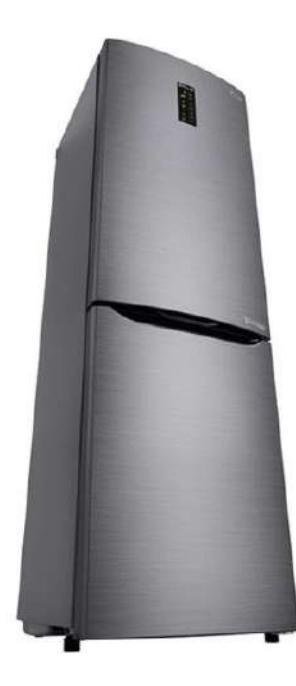

Рисунок 2.3 Розумний холодильник LG

Тепер розумні холодильники мають технологію Hygiene Fresh +, яка має 5 етапний фільтр, який усуває більшість причин псування їжі: пил, грибки, кислий, лужний запах та бактерії. Технологію Multi Air Flow, за допомогою якого холодне повітря циркулює через усі повітряні клапани й рівномірно охолоджує холодильне відділення. Ще можна з телефону або екрану на холодильнику можна змінювати температуру окремої полиці в холодильній та морозильній камері або ж активувати режим "Швидка заморозка". Стільки хороших функцій з'явилося в розумному холодильнику, але чи всі вони дійсно важливі. Більшість користувачів жаліються, що просто переплатили. Також є функція контролю свіжості продукта та нагадування коли термін придатності підходить до кінця. В холодильнику встановлені камери, які передають зображення користувачу через додаток на телефоні чи планшеті. Але щоб користуватися додатком потрібно обов'язково надати доступ до особистих даних: камера, відео, зображення, мікрофон, місце розташування. Через це до всіх переваг додається ризик викраденню особистих даних через холодильник.

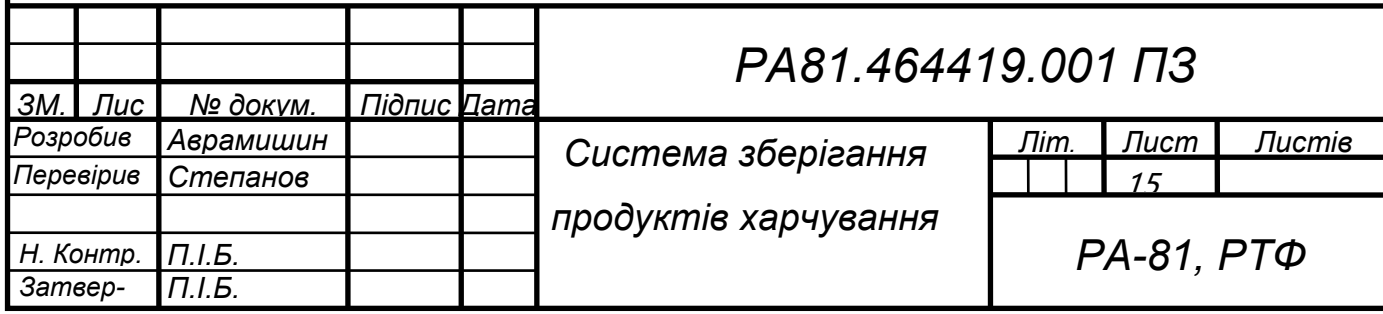

#### Переваги:

- Можливість слідкувати за свіжістю продуктів
- Технологія Multi Air Flow
- Технологія Hygiene Fresh+
- Нагадує про закінчення терміну придатності
- Працює за допомогою комп'ютерного зору
- Зручне керування через екран на дверцяті та додаток на телефоні
- Можливість встановлювати температуру в холодильнику через додаток на смартфоні чи планшеті.
- Великий екран із доступом до мережі інтернет

Недоліки:

- Висока вартість
- Забагато мало потрібних функцій
- Обов'язковий доступ до особистих даних

В цілому розумні холодильники мають багато функцій та можливостей, які полегшать життя користувача. Але разом з цим піддають ризику бути взламаним. Висока вартість холодильника відпугує багато покупців від купівлі ще одного розумної техніки додому.

#### <span id="page-21-0"></span>**2.4 Висновок**

Після аналізу аналогів я визначив, що вести облік продуктів самостійно в додатку витрачає багато часу, який користувачі намагаються зберегти. І завжди є шанс забутися записати нові продукти та вписати термін продукта. Штучний інтелект у парі з комп'ютерним зором дозволяє автоматично визначати продукти та його термін придатності, що економить час користувача. Ще одним мінусом виявилася висока ціна на продукт. Для розкриття всіх можливостей необхідний додаток із доступом до своїх особистих даних.

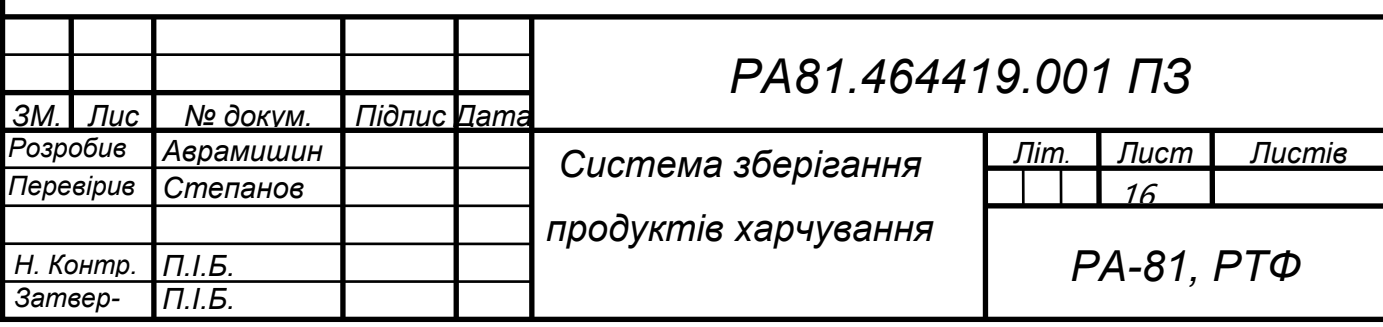

### <span id="page-22-0"></span>**3 ПОБУДОВА СИСТЕМИ ЗБЕРІГАННЯ ПРОДУКТІВ ХАРЧУВАННЯ**

#### **3.1 Алгоритм функціонування**

<span id="page-22-1"></span>Розроблено алгоритм функціонування системи зберігання продуктів харчування в холодильних пристроях на основі ІоТ технологій.

Система починає працювати після натискання кнопки живлення пристрою та подальшого відкриття дверей холодильної системи. Через дві секунди після ввімкнення, камера, яка встановленна в холодильній системі робить знімок. Камера прикріплена на дверцяті холодильної системи і напрямлена на полиці. Потрібно щоб користувач зафіксував дверцята в непорушному положенні. Це потрібно для того щоб камера зробила знімок високої роздільної здатності. Чим чіткіше зображення, тим простіше буде аналізувати фотографію для виявлення на ній продуктів. І тим точніше буде визначено продукт. Цей знімок камера передає гнучким стрічковим кабелем мікрокомп'ютеру Raspberry Pi 3 B+. П'ятимегапіксельна камера дає можливість робити знімки з достатньою якістю для подальшого аналізу штучним інтелектом. Після ввімкнення пристрою, мікрокомп'ютер Pi підключається до мережі WI-FI, який може працювати і на частоті 2.4 ГГц і на частоті 5 ГГц. Якщо пристрій буде під'єднано до WI-FI роутеру з частотою 5 ГГц то оброблювати інформацію він буде швидше. Але і WI-FI роутеру з частотою 2.4 ГГц буде достатньо для нормального функціонування.

Після під'єднання до безпровідної мережі інтернет та отримання фотографії від камери, навчена нейрона мережа бере отриману фотографію та визначає які овочі або фрукти зображені на фотографії. Це виконується шляхом порівняння даної фотографії із базою даних, в якій знаходяться підписані фотографії овочів та фруктів у різному положенні, різного розміру, форми та кольору. Коли якась фотографія з бази даних співпала з фрагментом фотографії з камери, нейронна мережа видає назву продуктів. І так вона порівнює поки не співставить всі фотографії з бази даних.

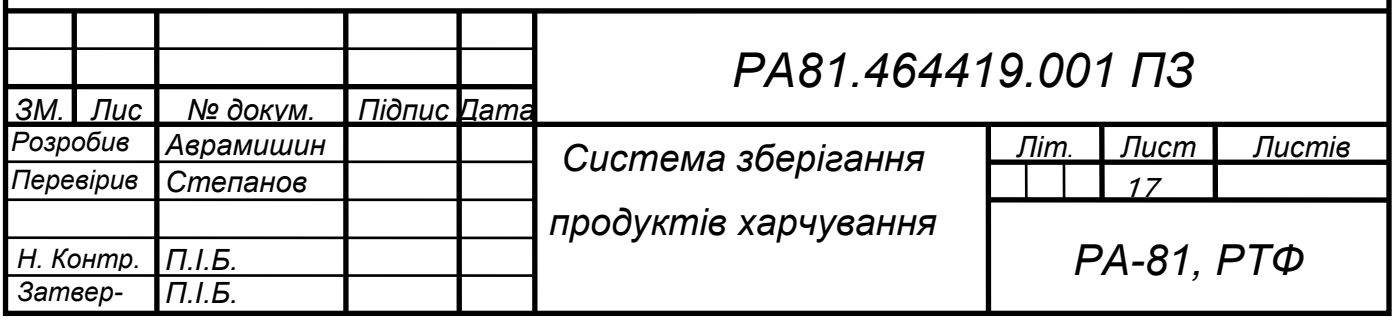

Потім система бере з іншої бази даних, де знаходяться терміни придатності овочів і фруктів, терміни придатності тих продуктів, які виявлено на фотографії і поєднує ці терміни із назвами продуктів. Після цього система сортує продукти в стовпчик таким чином щоб зверху знаходився продукт, який найшвидше зіпсується, а знизу який зіпсується останній. Таке сортування зроблено для зручнішого сприйняття користувачем.

Далі цей список передається на дисплей. Він залишається ввімкненим 90 секунд в неактивному стані. Після натиснення кнопки ВГОРУ чи ВНИЗ таймер обнуляється. Дисплей можна вимкнути натиснувши кнопку живлення, яка знаходиться на передній частині корпусу під екраном ліворуч від кнопок ВГОРУ та ВНИЗ. Якщо на дисплеї відображено всі продукти то кнопки ВГОРУ чи ВНИЗ неактивні та їх натиснення не обнулить таймер вимкнення. Але якщо відобразилися не всі продукти то їх можна побачити натискаючи кнопку ВНИЗ пересуваючи вибрану область в самий низ дисплею. Коли вибрана область на продукті, який знаходиться внизу, натискаючи кнопку ВНИЗ, знизу будуть з'являтися нові продукти по одному, а найновіші зникати по одному.

Живленням забезпечують дві батарейки типу АА. Їх можна змінювати відкривши кришку позаду корпусу пристрою. Такого живлення вистачить для довгого функціонування та безперервної роботи. Сам пристрій може кріпитися на холодильник за допомогою магніту, розташованого на задній частині корпусу пристрою. Даного кріплення буде достатньо щоб він залишався на місці та не падав протягом довгого часу. Він буде невеликий та ідеально підійде як холодильнику із великою кількістю магнітів, так і простому, стильному холодильнику у кімнаті із вишуканим інтер'єром.

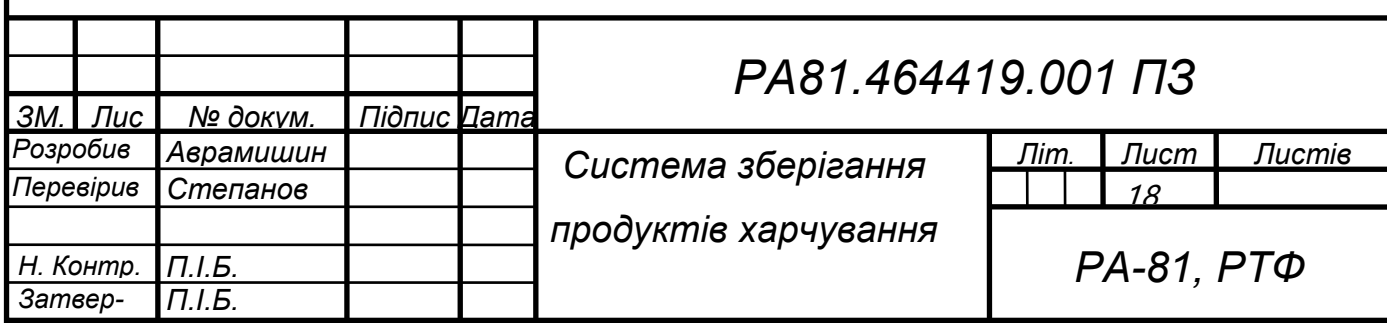

### **3.2 Функціональна схема**

*Н. Контр. П.І.Б.*

 $\overline{3}$ *атвер*-

<span id="page-24-0"></span>Розроблену функціональну схему системи зберігання продуктів харчування в холодильних пристроях на основі ІоТ технологій зображено на рис. 3.2.

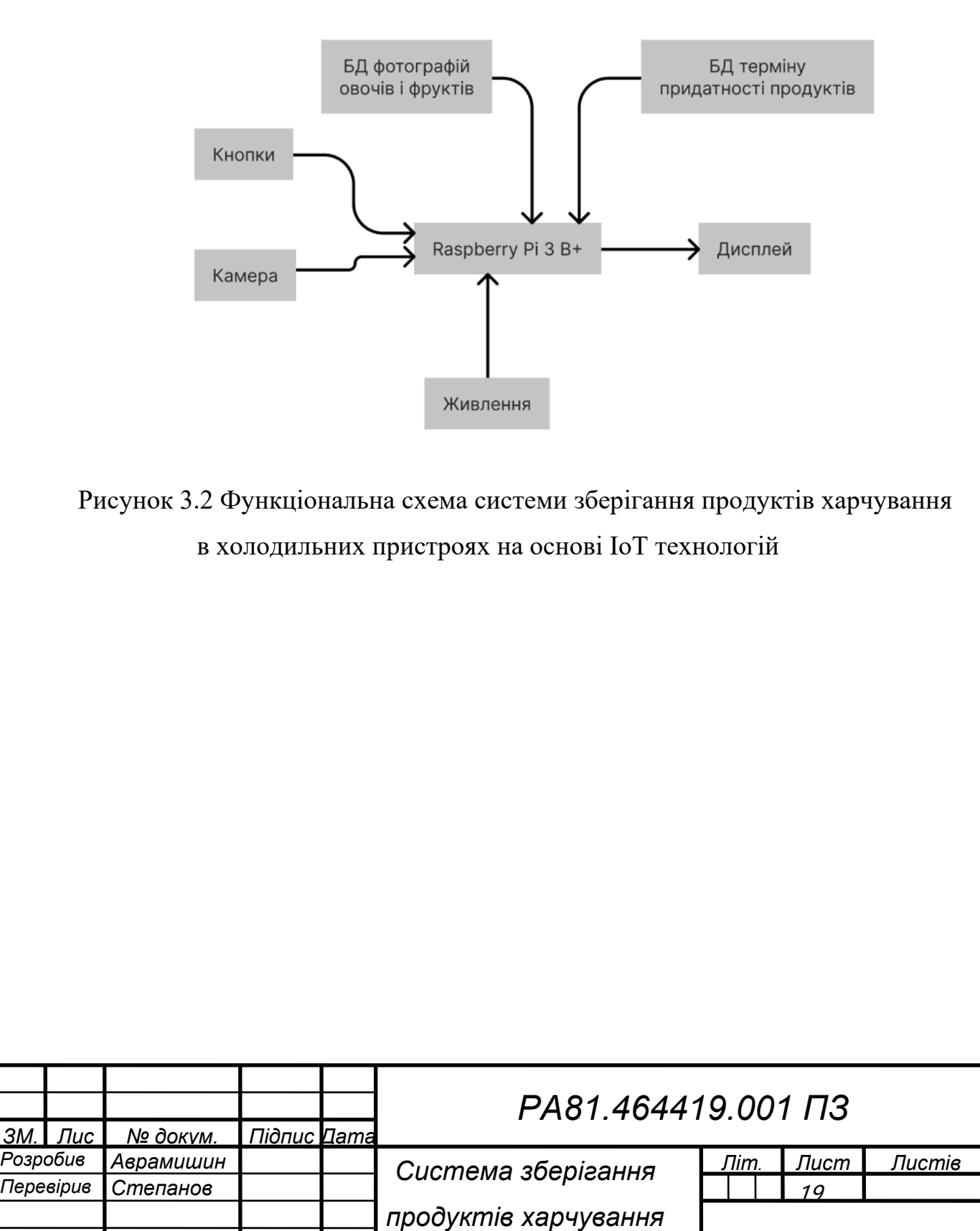

*РА-81, РТФ*

#### <span id="page-25-0"></span>**3.3 Вибір елементів**

#### <span id="page-25-1"></span>*3.3.1 Мікрокомп'ютер*

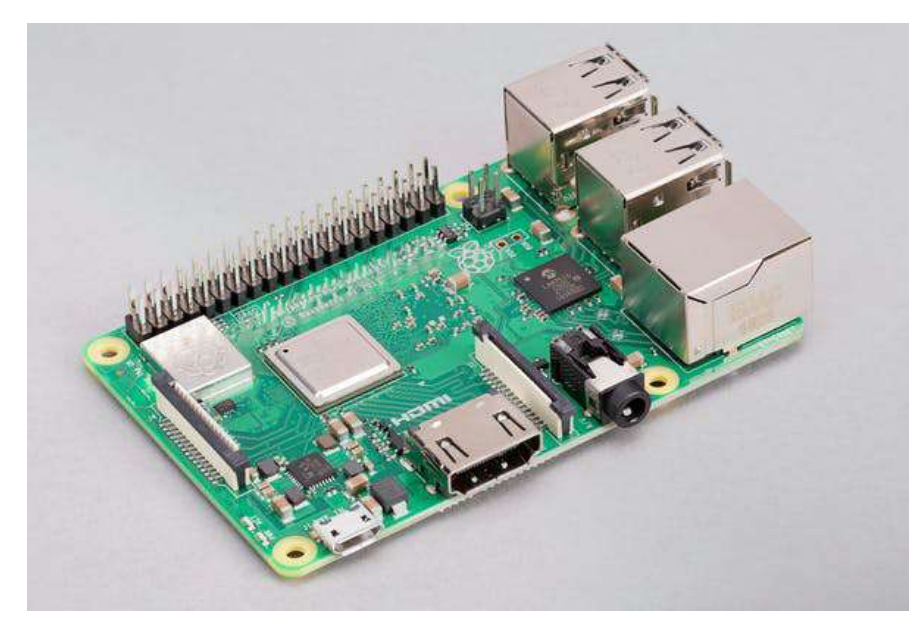

Рисунок 3.3.1.1 Мікрокомп'ютер Raspberry Pi 3 model B+

Для функціювання системи зберігання продуктів буде достатнім мікрокомп'ютер Raspberry Pi 3 model B+. Дана модель є дешевшою ніж Raspberry Pi 3 model B+. Це одноплатний мікрокомп'ютер який працює на базі оновленого 4х-ядерного 64-бітного SoC Broadcom BCM2837B0 и збільшеною тактовою частото 1.4GHz. Портативний модуль також отримав оновлення: Wi-Fi став двухдіапазонним стандарту IEEE 802.11ac, а Bluetooth - 4.2 BLE. При робочій температурі до 70°C - всі ядра працюють на максимальній частоті 1.4GHz для максимальної продуктивності, при зростанні температури вище 70°C частота ядер знижується до 1.2GHz. Це не дасть чипу досягти критичних температур, зберігши при цьому прийнятний рівень продуктивності. Нова версія Raspberry Pi працює набагато швидше попередників з такими додатками як електронні таблиці, обробка текстів, відтворення відео високої чіткості та ігри.

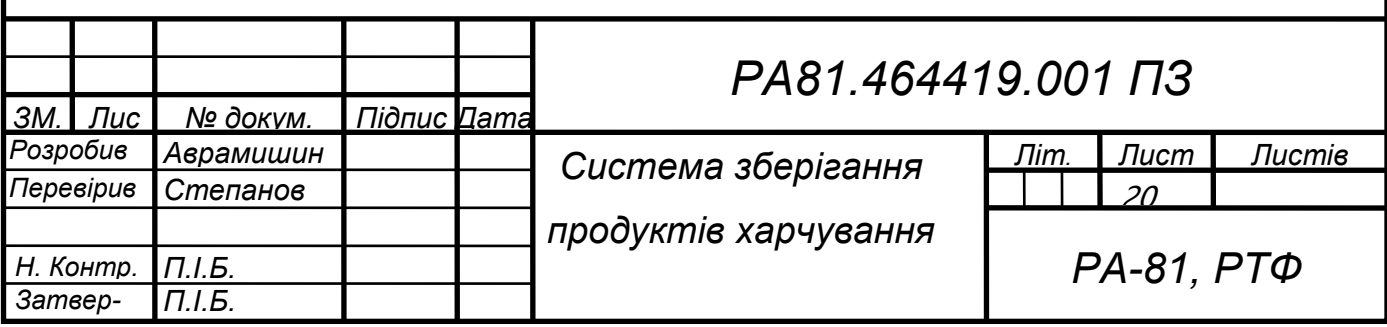

Raspberri PI 3 може працювати під керуванням декількох різновидів Linux і безкоштовної Windows 10. Графічний процесор забезпечує підтримку Open GL ES 2.0, апаратне прискорення OpenVG і 1080p30 H.264 високого рівня декодування і здатний обробити до 1Gpixel / с, 1.5Gtexel / с або 24 GFLOPS інших обчислювальних ресурсів. Найбільша зміна, яка була зроблена в Raspberry Pi 3, є оновленням основного процесора наступного покоління і поліпшені можливості комунікації з Bluetooth Low Energy (BLE) і BCM43143 Wi-Fi контролером. Чотири вбудованих USB порти Raspberry Pi 3 забезпечують широкі можливості для підключення миші, клавіатури, або будь-якої іншої периферії. Включення Raspberry Pi 3 легке і просте - досить підключити будь-яке USB джерело живлення в порт мікро-USB. На платі немає кнопки живлення, тому мікрокомп'ютер почне завантажуватися, як тільки буде підключене до джерела живлення. Чотири вбудованих USB-порти можуть виводити до 1.2A, дозволяючи підключати більш ненажерливі пристрої USB (Це вимагає 2,5A мікро-USB джерело живлення). Додатково до всього є периферійні пристрої низького рівня, що робить Raspberry Pi відмінним інструментом для збору інформації і керування виконавчими пристроями. 40-контактний роз'єм GPIO на Raspberry Pi дає доступ до 27 GPIO, UART, I2C, SPI, а також 3,3 і 5V джерела живлення. Кожен контакт GPIO ідентичний своєму попереднику Model B +.

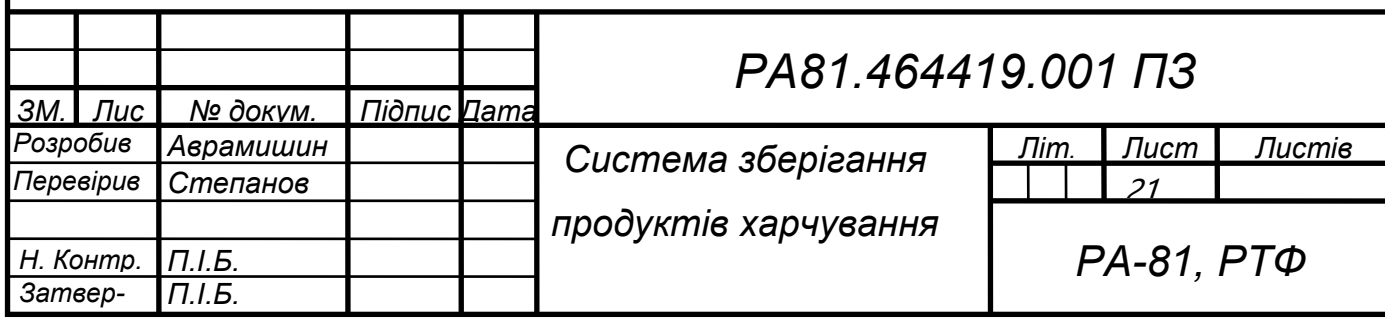

### <span id="page-27-0"></span>*3.3.2 Дисплей*

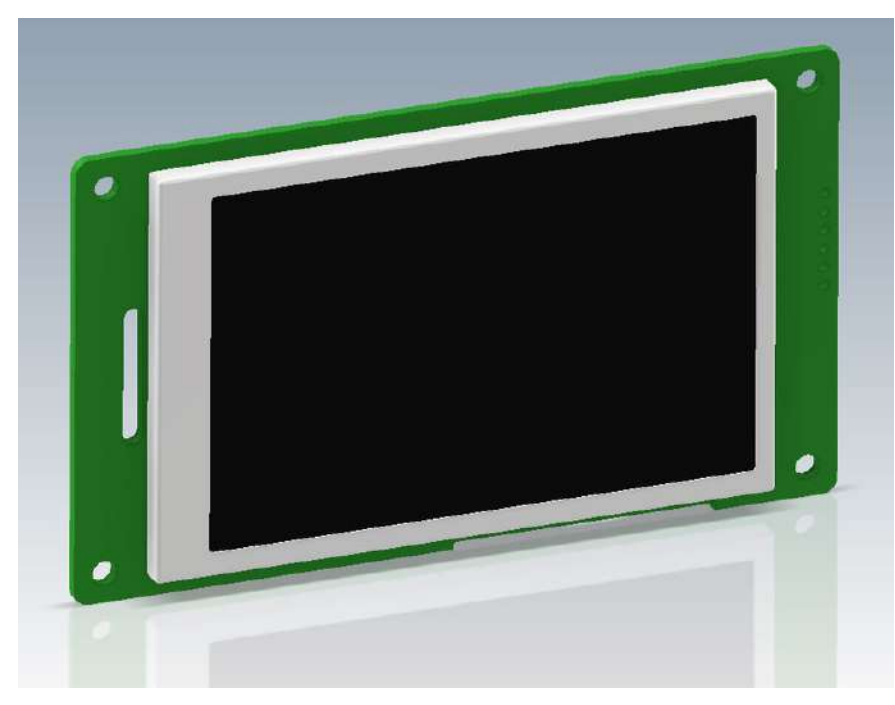

Рисунок 3.3.2 Дисплей HMI display 3.5 Inch 480\*320 DWIN DMG48320C035

Для відображення інформації у вигляді списку продуктів із терміном придатності було вирішено взяти дисплей HMI display 3.5 Inch 480\*320 DWIN DMG48320C035. Максимальна роздільна здатність 480х329 пікселів буде достатньо для відображення необхідної інформації. Має вагу 65 грамів. Може працювати при температурі від -20 до +70 градусів за Цельсієм. Розмір 103.3х61.1 міліметра достатньо великий щоб легко прочитати необхідну інформацію про продукти та достатньо малий щоб зберегти компактність корпусу. Буде розміщуватися на передній частині корпусу, зверху від кнопок.

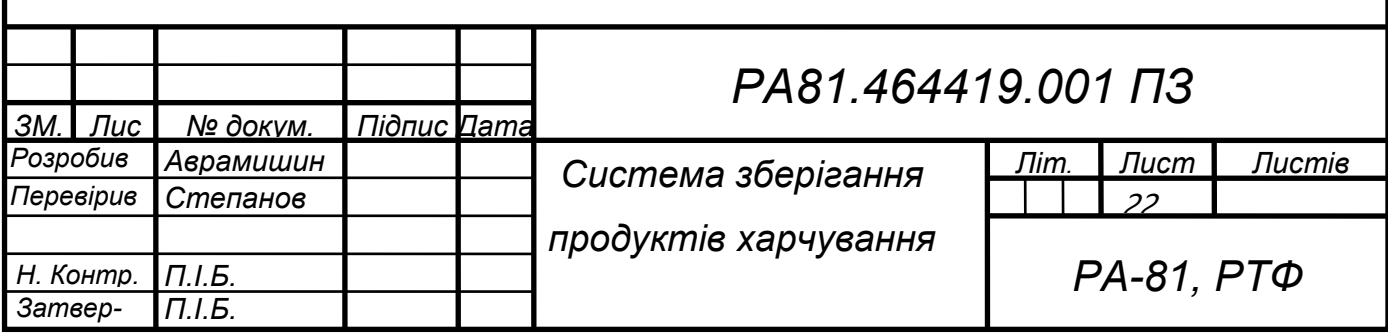

#### <span id="page-28-0"></span>*3.3.3 Камера*

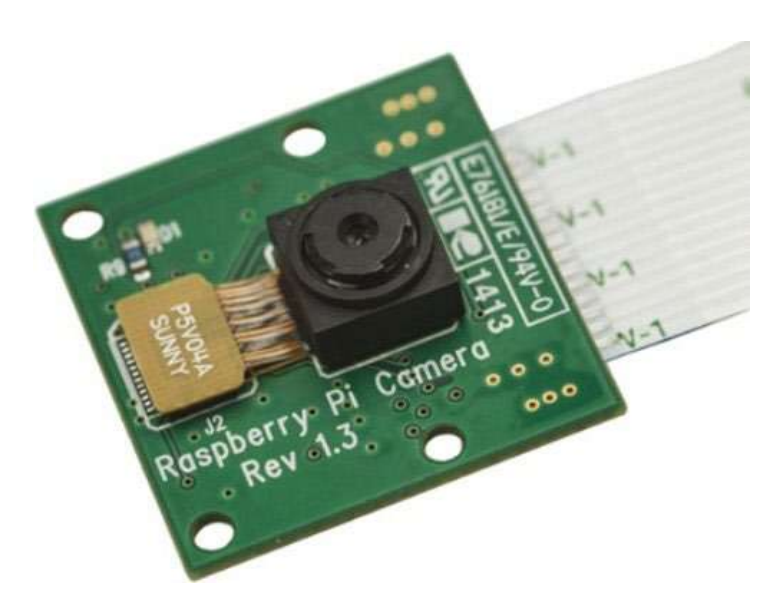

Рисунок 3.3.3 Камера Raspberry PI 5MP Camera Board Module

Для системи зберігання продуктів харчування було вирішено обрати камеру Raspberry PI 5MP Camera Board Module. Вона легко підключається до мікрокомп'ютера Raspberry Pi 3 model B+. Її низька ціна дозволить зберегти оптимальну для покупців вартість системи зберігання. Розмір камери дозволить легко розмістити її в холодильнику. Вага камери всього 3 грама. Виготовлено з пластику. Це п'ятимегапіксельна камера спеціально зроблена для мікрокомп'ютера Raspberry Pi. Обладнана об'єктивом з фіксованим фокусом. Здатна робити статичні фотографії 2592 на 1944 пікселів. Також може знімати віде з роздільною здатність 1080 у 30 кадрів в секунду та 720 у 60 кадрів в секунду. Підключається до Pi 15-пінним гнучким стрічковим кабелем за допомогою одного з невеликих роз'ємів на верхній поверхні плати та використовує спеціальний інтерфейс CSІ, розроблений спеціально для підключення до камер. Камера підключається до процесора BCM2835 на Pi через шину CSI, канал з більшою пропускною здатністю, який передає піксельні дані з камери назад до процесора. Камера має сенсор OmniVision OV5647 розміром 3.76 на 2.74 міліметра.

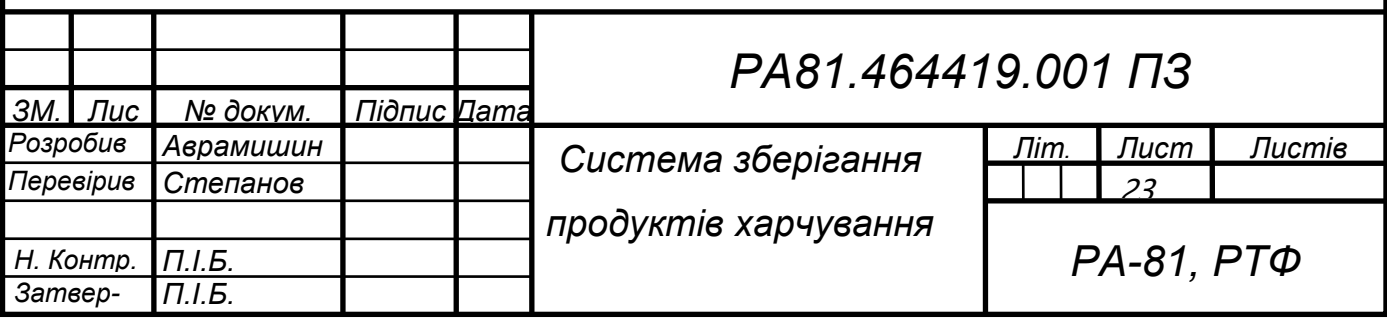

Розмір самої камери складає 25 на 24 на 9 міліметра. В даній версії камери присутні функції автомати-чного контролю зображення: автоматичний контроль експозиції (АКЕ), ав-томатичний баланс білого (АББ), автоматичний смуговий фільтр (АСФ). Модуль камери буде в пластиковому корпусі із магнітом на задній стороні для кріплення. Камера буде розміщуватися в холодильнику. При відкриті двері холодильника із затримкою 1 секунда, вона буде робити знімок холодильника та передавати це зображення мікрокомп'ютеру.

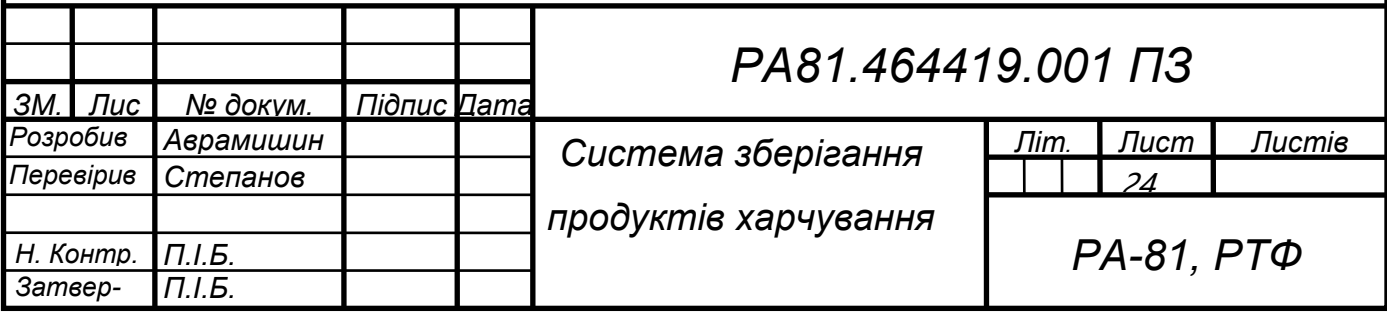

### *3.3.4 Елементи управління*

<span id="page-30-0"></span>Елементами управління обрано кнопки. Вони будуть круглої форми та прорезинені. Це зроблено для підвищення захисту від бруду, пилу та води. Також це спряє зручності користування. Кнопок є три. Вони розташовані на лицевій частині пристрою під екраном. Одна кнопка відповідає за увімкнення ти вимкнення екрану. Вона розташована ліворуч від інших кнопок та під екраном. На ній буде зображено позначення увімкнення. Після першого натискання цієї кнопки вмикається екран із інформацією щодо терміну придатності продуктів. Після другого натиснення екран вимикається. Інші дві кнопки будуть відповідати за вибір продуктів. Після увімкнення екрану, буде продемонстровано продукти. Чим менше часу залишилося до кінцевого терміну споживання, тим вище він буде знаходитися. Якщо не всі продукти відобразилися на екрані то перший згори продукт буде виділено кольором. Щоб переглянути продукти, що не помістилися на початковому екрані потрібно кнопкою ВНИЗ переключатися з одного продукту на інший щоб був виділений кольором продукт знизу екрану. Саме за це відповідають кнопки ВГОРУ та ВНИЗ. Але коли продуктів менше і вони всі розмістилися на екрані то елементи керування ВГОРУ і ВНИЗ будуть неактивними і ніякі продукти не будуть виділенні. Це зроблено щоб подовжити роботу кнопок. І в переміщенні вибору продукту на екрані де всі вони відобразилися немає сенсу. Зроблені ці кнопки з того ж матеріалу, що і кнопка УВІ-МКНЕННЯ. Але з іншого кольору щоб розділити дві функціональні групи. На них буде зображені емблеми стрілок вгору та вниз для розуміння їх дії. Вони будуть розташовані на передній частині пристрою під екраном праворуч від кнопки УВІ-МКНЕННЯ. Дистанція між кнопками ВГОРУ та ВНИЗ буде менша ніж між цими кнопками та УВІМКНЕННЯ. Це зроблено для логічного групування елементів управління. Ці дві групи кнопок відповідають за дві різні функції. Тому для легшого сприйняття користувачами вони будуть знаходитися окремо.

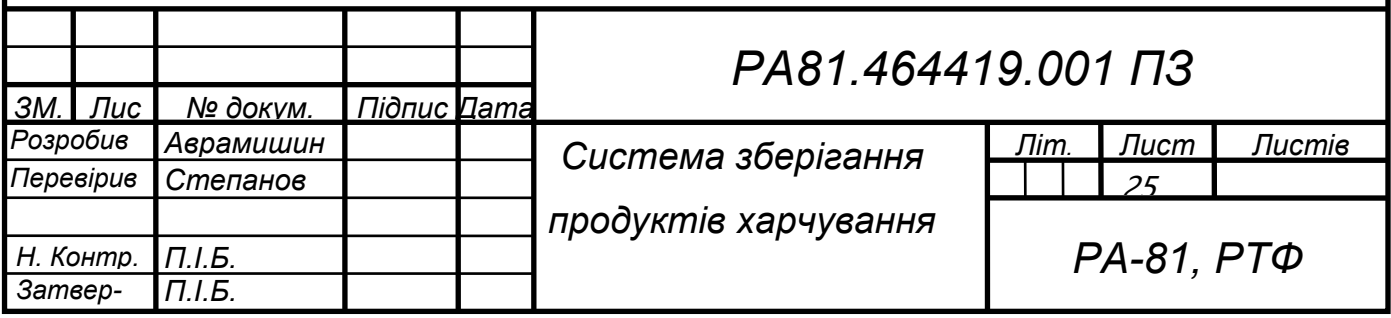

### <span id="page-31-0"></span>*3.3.5 Живлення*

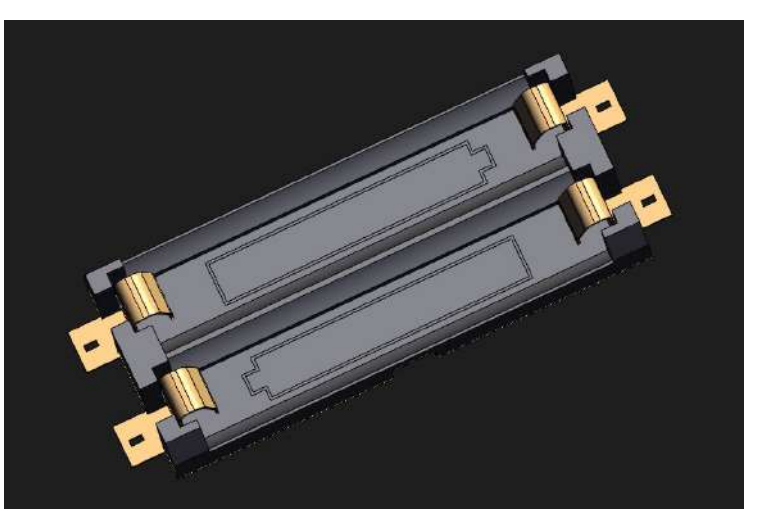

Рисунок 3.3.5 Тримач для батарейок

Для живлення обрано дві батарейки типу АА. Такого живлення буде достатньо для довгого функціонування пристрою. Розташовуватися вони будуть на задній частині корпусу пристрою під кришкою. Їх можна змінювати коли вони розряджатися. Такий тип живлення обрано замість заряджання акумулятора через кабель USB типу С через декілька причин. По-перше дві батарейки типу АА забезпечать живленням довше ніж акумулятор такого ж розміру. По-друге вийняти старі батарейки і вставити нові простіше і швидше ніж заряджати по кабелю. По-третє в такому випадку непотрібно додавати кабель в комплект пристрою. У цей час люди купують багато пристроїв і в комплект входить кабель зарядки. З роками купівлі все нових пристроїв у людей починаються збиратися багато однакових кабелів. Вони виготовляються із матеріалу, який дуже довго розкладається. Це у свою чергу забруднює екологію планети. Згідно проведеного опитування, 94.3% важливе збереження екології планети. А батарейки можна здавати на центри переробки. Ще однією причиною обраного даного типу живлення є його дешевша вартість. Якщо врахувати, що в комплект пристрою не будуть іти самі батарейки, акумулятор, кабель та блок зарядки то фінальна вартість пристрою буде набагато нижчою.

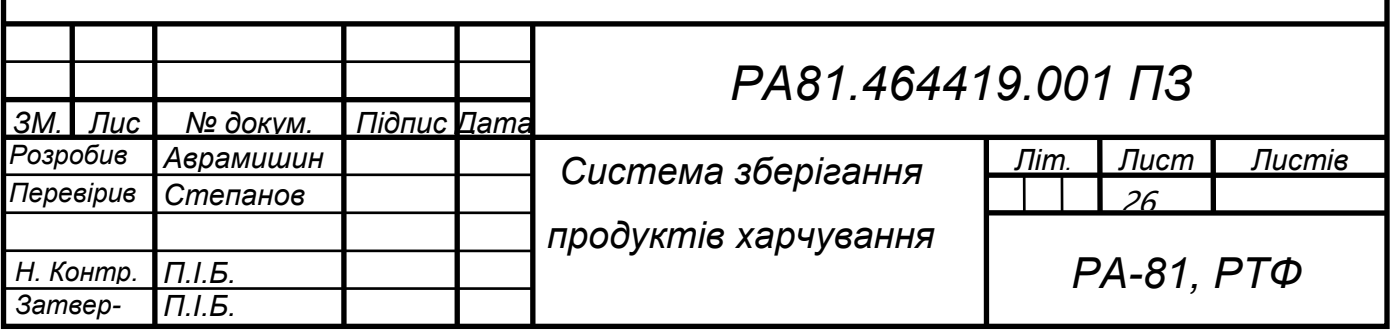

### <span id="page-32-0"></span>**3.4 Програмне забезпечення**

### *3.4.1 Операційна система Raspberry Pi*

<span id="page-32-1"></span>В якості операційної системи обрано Raspberry Pi OS. Її можливостей вистачить щоб забезпечити стабільне функціонування роботи пристрою. І не було необхідності створювати нову чи встановлювати якусь іншу операційну систему. Дана операційна система створена компанією, що створила і мікрокомп'ютер. Це ще одна перевага вибору даної ОС для пристрою. Також вона досить просто встановлюється. На карту пам'яті, що іде в комплекті завантажити операційну систему із офіційного сайту Raspberry Pi. А потім вставити карту пам'яті у відповідний роз'єм на мікрокомп'ютері. Після чого увімкнути його. ОС Raspberry Pi була вперше розроблена Майком Томпсоном і Пітером Гріном як Raspbian, незалежний і неофіційний порт Debian для Raspberry Pi. ОС Raspberry Pi дуже оптимізована для лінійки компактних одноплатних комп'ютерів Raspberry Pi з процесорами ARM. Він працює на всіх Raspberry Pi, крім мікроконтролера Pico. OS Raspberry Pi використовує модифікований LXDE як середовище робочого столу з диспетчером вікон стекування Openbox разом з унікальною темою.

### <span id="page-32-2"></span>*3.4.2 Комп'ютерний зір*

Галузь комп'ютерного зору може бути охарактеризована як молода та різноманітна. Комп'ютерний зір (Computer Vision) — це галузь штучного інтелекту, пов'язана з аналізом, класифікацією і розпізнаванням зображень і відео. В основі CVсистем зазвичай лежать алгоритми на базі машинного навчання — з їх допомогою вони вчаться відрізняти одні об'єкти від інших, бачити патерни і закономірності. Щоб навчити систему розпізнавати продукти, їй потрібно дати дані, де наочно показано відмінності одного об'єкта від іншого. Цим займаються фахівці, які підготовлюють образи продуктів. Чим точніше розмітка і чим більше даних, тим точніше буде працювати система комп'ютерного зору.

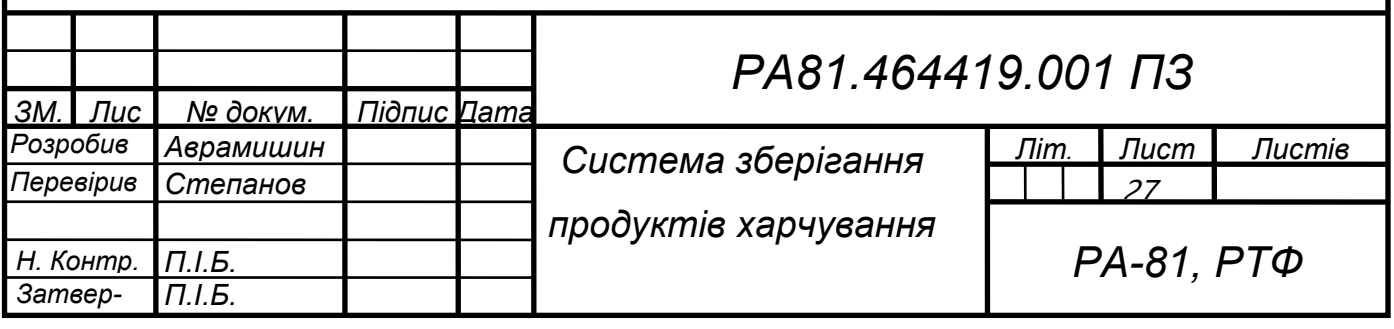

При цьому багато що залежить від специфіки — алгоритм, який орієнтується в різних видах птахів, не допоможе робомобілю розпізнати перешкоду на дорозі. Тому я знайшов дані саме продуктів, щоб комп'ютерний зір розпізнавав саме продукти харчування. На даному етапі він може розпізнавати тільки овочі та фрукти. Для того щоб система розпізнавала інші продукти харчування, які знаходяться в коробках, пляшках, пакетах і тому подібне потрібно набагато більше даних. Фізика є наукою, яка тісно пов'язана з комп'ютерним зором. Значна його частина має справу з методами, які потребують досконального розуміння процесу, в якому електромагнітне випромінювання, зазвичай в області видимого або інфрачервоного спектра, відбивається поверхнею об'єктів та вимірюється датчиком зображення, щоб отримати відеодані. Цей процес ґрунтується на оптиці і фізиці твердого тіла. Складніші давачі зображення також, потребують знань з квантової механіки для повного розуміння процесу формування зображення. Також, різноманітні проблеми вимірювань у фізиці можуть бути вирішені, використовуючи комп'ютерний зір (наприклад, ті, що відносяться до руху в рідинах). Ще одна галузь науки, яка відіграє важливу роль, — це нейробіологія, зокрема вивчення систем біологічного зору. За останнє ХХ століття були проведені великі дослідження очей, нейронів та структур мозку, що стосуються обробки візуальних подразників як у людини, так і в різноманітних тварин. Це призвело до грубого, і водночас складного, опису того, як працюють «реальні» системи зору, що допомогло розв'язати деякі задачі. Результати цих досліджень призвели до створення штучних систем, що наслідують роботу і функціонування аналогічних біологічних систем на різних рівнях складності. Також, деякі методи вивчення, що були розроблені в галузі комп'ютерного зору, зобов'язані своєму походженню, біології.

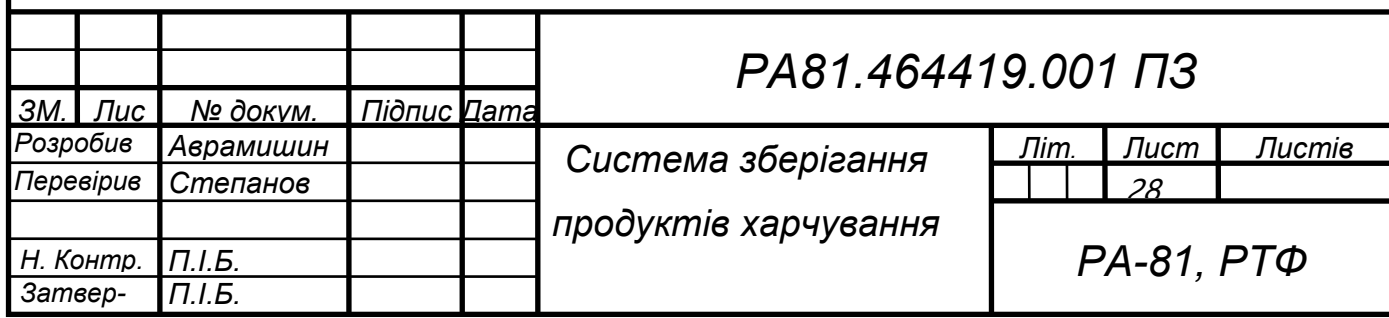

Комп'ютерний зір уже використовується в різних галузях.

Одним з найбільш важливих застосувань є обробка зображень в медицині. Вона характеризується отриманням інформації з відеоданих для визначення медичного діагнозу пацієнту. В більшості випадків, відеодані отримують за допомогою мікроскопії, рентгенографії, ангіографії, ультразвукових досліджень та томографії. Прикладом інформації, яка може бути отримана з таких відеоданих є виявлення пухлин, атеросклерозу чи інших злоякісних змін. Також прикладом може слугувати вимірювання розмірів органів, кровообігу тощо. Ця прикладна галузь також сприяє медичним дослідженням, наданням нової інформації, наприклад, про будову мозку чи якості медичного лікування.

Також комп'ютерного зору використовується в промисловій галузі. Тут інформацію отримують для підтримки виробничого процесу. Прикладом може слугувати контроль якості, коли деталі чи кінцевий продукт автоматично перевіряються на наявність дефектів. Іншим прикладом є вимірювання положення та орієнтація деталей, що піднімаються рукою робота.

Військове застосування є, мабуть, найбільшою областю комп'ютерного зору. Очевидним прикладом є виявлення ворожих солдат і транспортних засобів та керування ракетами. Найбільш досконалі системи керування ракетами відправляють ракету в задану область, замість конкретної цілі, а визначення цілей відбувається тоді, коли ракета досягає заданої області, базуючись на відеоданих, що надходять. Сучасний воєнний термін, як «бойова проінформованість», припускає, що різноманітні давачі, в тому числі датчики зображення, надають великий набір інформації про поле битви, яка може бути використана для прийняття стратегічних рішень. В цьому разі, автоматична обробка даних використовується, щоб зменшити складність або збільшити надійність отриманої інформації.

Ще одною галуззю застосування, є автономні транспортні засоби, такі як: підводні, наземні (роботи, машини), повітряні.

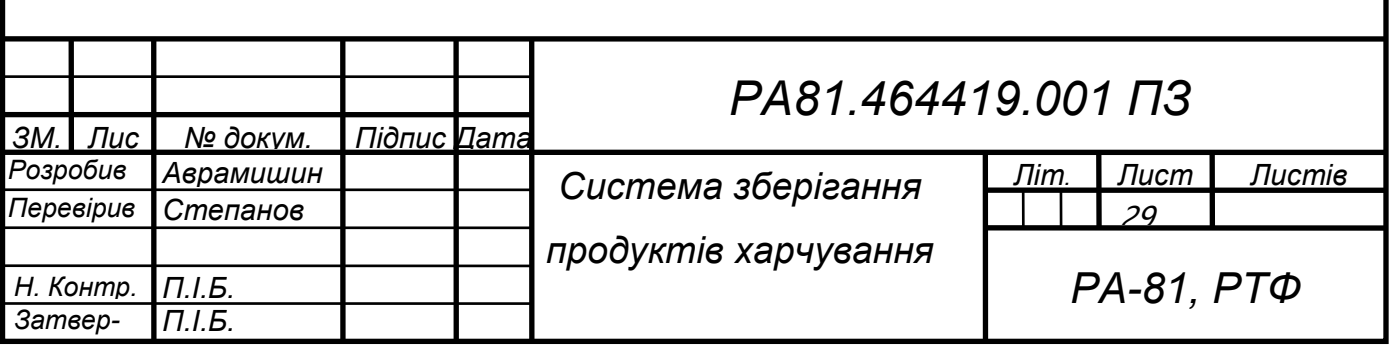

Рівень автономності вимірюється від повністю автономних (безпілотних) до транспортних засобів, де системи, що базуються на комп'ютерному баченні, підтримують водія чи пілота в різноманітних подіях. Повністю автономні транспортні засоби використовують комп'ютерне бачення для навігації, тобто для отримання інформації про місце свого положення, для створення мапи навколишнього оточення, для визначення перешкод. Вони також можуть бути використані, наприклад, для визначених завдань знаходження лісових пожеж. Прикладом таких систем, можуть бути: система попереджувальної сигналізації про перешкоди на машинах і системи автономної посадки літаків. Деякі виробники машин демонстрували системи автономного керування автомобілем, але ця технологія все ще не досягла того рівня, коли її можна запустити в масове виробництво.

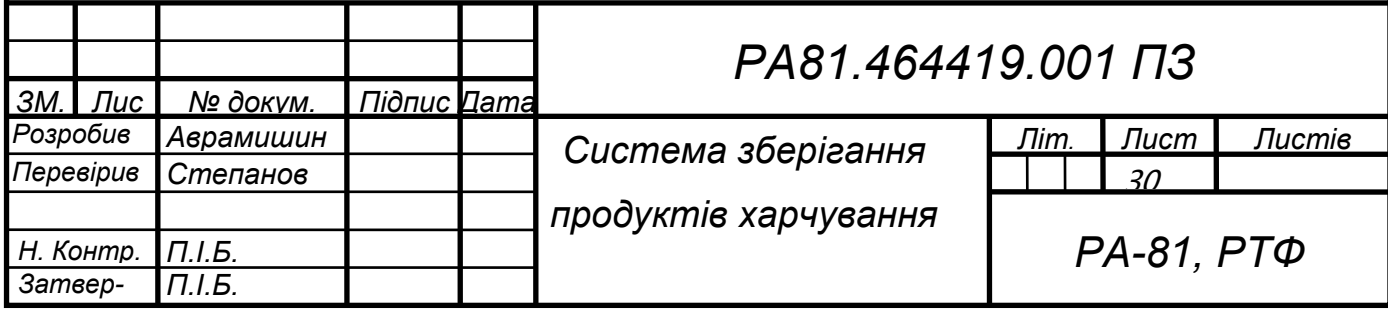

### *3.4.3 Навчання нейронної мережі розпізнаванню овочів та фруктів*

<span id="page-36-0"></span>У системі зберігання продуктів роль комп'ютерного зору полягає в розпізнаванні продуктів харчування. Камери встановленні в холодильнику будуть робити фотографії поличок з продуктами. І на цьому зображенні штучний інтелект за допомогою комп'ютерного зору буде знаходити та ідентифікувати продукти харчування. Щоб система роспізнавала фрукти та овочі в різному положенні, різного кольору та різного розміру потрібно зібрати якомога більше фотографій усіх продуктів з різними характеристиками. Чим більше буде фотографій тим краще система буде розпізнавати продукти та менше помилятися. Знайдено підписанні фотографії фруктів та овочів в інтернеті на різних сайтах. Усі фотографії окремих продуктів розміщено у відповідних папках. І всі папки із фотографіями різних продуктів збережено в БД фотографій овочів та фруктів.

Далі навчено штучний інтелект так щоб він отримував фотографію і віддавав назад назви продуктів.

Базу даних із фотографіями овочів і фруктів збережена на Google Drive:

from google.colab import drive

drive.mount('/content/gdrive')

Місцезнаходження бази даних:

dir path = "gdrive/My Drive/Dataset/Fruit and Vegetable Images/"

Додано декілька необхідних бібліотек: import numpy as np import pandas as pd import cv2 import os from PIL import Image

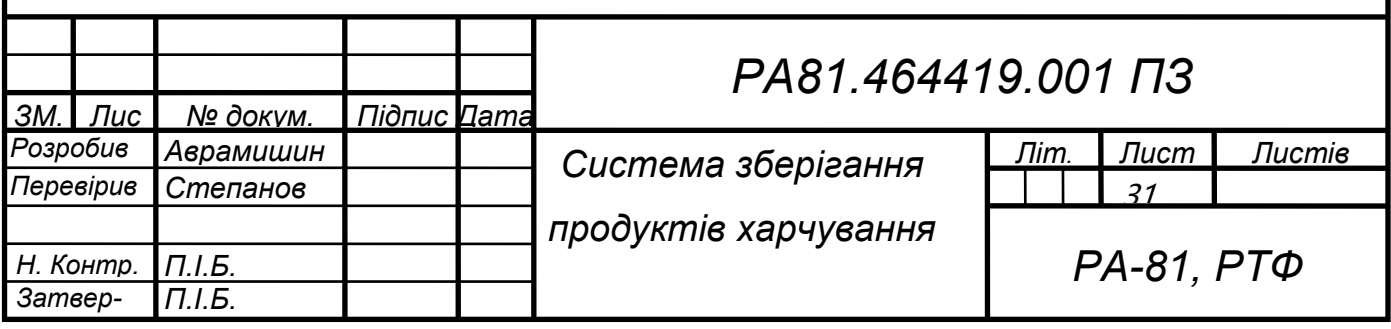

```
ЗМ. Лис № докум. Підпис Дата
                                                                     Лист
                                                                     32
                                            РА81.464419.001 ПЗ
Розробив Аврамишин
Перевірив Степанов
Н. Контр. П.І.Б.
Затвер- П.І.Б.
                                  Система зберігання 
                                 продуктів харчування
                                                               Літ. Листів
                                                                  РА-81, РТФ
      Перевірено розташування фотографій:
      import os
      for dirname, \,, filenames in os.walk(dir path):
         for filename in filenames:
            print(os.path.join(dirname, filename))
      Затверджено базу даних зображень із їх назвами:
      images = []labels = []train path = 'gdrive/My Drive/Dataset/Fruit Images/train zip/train'
      for filename in os.listdir('gdrive/My Drive/Dataset/Fruit Images/train zip/train'):
        if filename.split('.')[1] = = 'jpg':
           img = cv2.inread(os.path.join(train path, filename)) arr = Image.fromarray(img,'RGB')
           img arr = arrresize((50,50)) labels.append(filename.split('_')[0])
            images.append(np.array(img_arr))
      Після отримання усіх назв продуктів, надруковано їх:
      np.unique(labels)
      Усі мітки в текстовій формі, що зберігаються в масиві labels, закодовані коду-
 ванням міток, щоб перетворити їх у вихідні мітки:
      from sklearn.preprocessing import LabelEncoder
      lb encod = LabelEncoder()
      labels = pd.DataFrame(labels)labels = lb encod.fit transform(labels[0])
      labels
      Відображення зображення:
      import matplotlib.pyplot as plt
      figure = plt.figure(figsize = (8,8))
      ax = figure.add \text{ subplot}(121)ax.imshow(images[0])
      bx = figure.add \text{ subplot}(122)bx.imshow(images[60])
      plt.show()
```
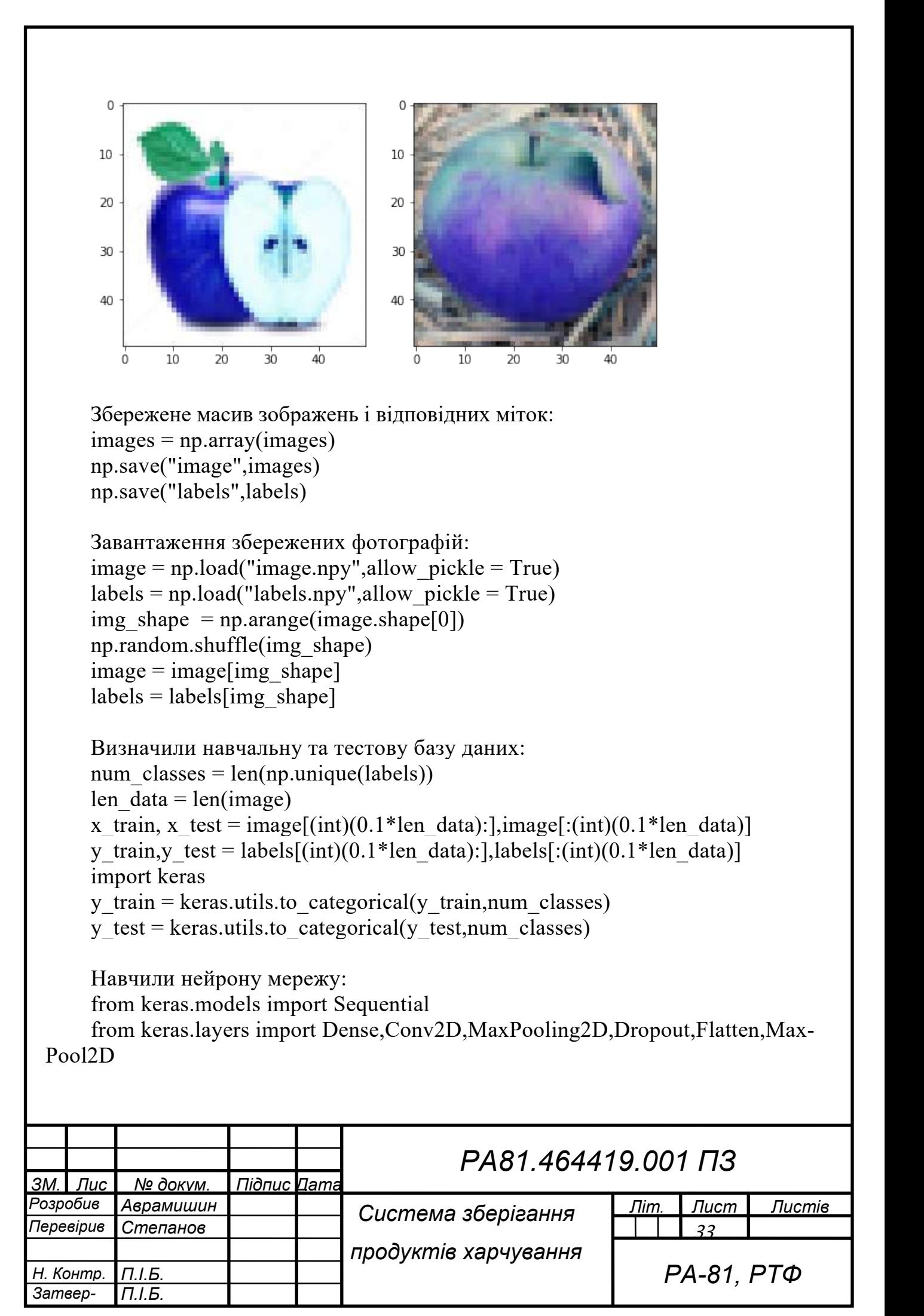

```
ЗМ. Лис № докум. Підпис Дата
                                                                    Лист
                                                                    34
                                            РА81.464419.001 ПЗ
Розробив Аврамишин
Перевірив Степанов
Н. Контр. П.І.Б.
Затвер- П.І.Б.
                                  Система зберігання 
                                 продуктів харчування
                                                              Літ. Листів
                                                                 РА-81, РТФ
      from keras.optimizers import RMSprop,Adam
      from keras.layers import Activation, Convolution2D, Dropout, Conv2D,Average-
 Pooling2D, BatchNormalization,Flatten,GlobalAveragePooling2D
      from keras import layers
      from keras.regularizers import l2
      from keras.callbacks import ModelCheckpoint,ReduceLROnPlateau
      l2 \text{reg} = 0.001opt = Adam(lr = 0.001)Визначили модель нейроної мережі:
      cnn model = Sequential()
      cnn_model.add(Conv2D(filters = 32, kernel_size = (2,2), input_shape = (50,50,
 3), activation = 'relu', kernel_regularizer = l2(l2 \text{ reg}))cnn_model.add(MaxPool2D(pool_size = (2,2)))
      cnn_model.add(Conv2D(filters = 64, kernel_size = (2,2)), activation = 'relu',ker-
 nel regularizer = 12(12 \text{ reg}))cnn_model.add(MaxPool2D(pool_size = (2,2)))
      cnn model.add(Conv2D(filters = 128, kernel size = (2,2), activation = 'relu',ker-
 nel regularizer = l2(l2 \text{ reg})))
      cnn model.add(MaxPool2D(pool size = (2,2)))
      cnn model.add(Dropout(0.1))cnn_model.add(Flatten())
      cnn model.add(Dense(64, activation = 'relu'))
      cnn model.add(Dense(16, activation = 'relu'))
      cnn model.add(Dense(4, activation = 'softmax'))
      #CNN Model Summary
      cnn_model.summary()
      Закомпілили модель:
      cnn model.compile(loss = 'categorical crossentropy', optimizer = opt, metrics =
 ['accuracy'])
```

```
ЗМ. Лис № докум. Підпис Дата
                                                                     Лист
                                                                     35
                                            РА81.464419.001 ПЗ
Розробив Аврамишин
Перевірив Степанов
Н. Контр. П.І.Б.
Затвер- П.І.Б.
                                  Система зберігання 
                                 продуктів харчування
                                                              Літ. Листів
                                                                 РА-81, РТФ
      Навчили модель нейроної мережі:
      file1 = 'weights.hdf5'checkpoint = ModelCheckpoint(filepath, monitor='loss', verbose=1, 
 save best only=True, mode='min')
      history = model.fit(x_train,y_train,batch_size = 128,epochs = 110,verbose =
 1, validation split = 0.33)
      Перевірили продуктивність:
      scores = cnn model.evaluate(x test, y test, verbose = 1)
      print('Test loss:', scores[0])
      print('Test accuracy:', scores[1])
      Протестувала модель нейронної мережі:
      test path = 'gdrive/My Drive/Dataset/Fruit Images/test zip/test'
      t_labels = []t_images = []for filename in os.listdir('gdrive/My Drive/Dataset/Fruit Images/test_zip/test'):
        if filename.split('.')[1] = = 'jpg':
           img = cv2.inread(os.path.join(test path, filename)) arr = Image.fromarray(img,'RGB')
           img arr = arrresize((50,50))t_labels.append(filename.split('_')[0])
           t_images.append(np.array(img_arr))
      test images = np.array(test images)
      np.save("test_image",test_images)
      test image = np.load("image.npy", allow pickle = True)pred = np.argvmax(model.predict(test image), axis = 1)prediction = la.inverse transform(pred)
      test image = np.expand dims(test image[25],axis = 0)
      pred_test = np.argmax(model.predict(test_image),axis = 1)
      prediction test = la.inverse transform(pred test)
      print(prediction test[0])
      plt.imshow(test_images[11])
```
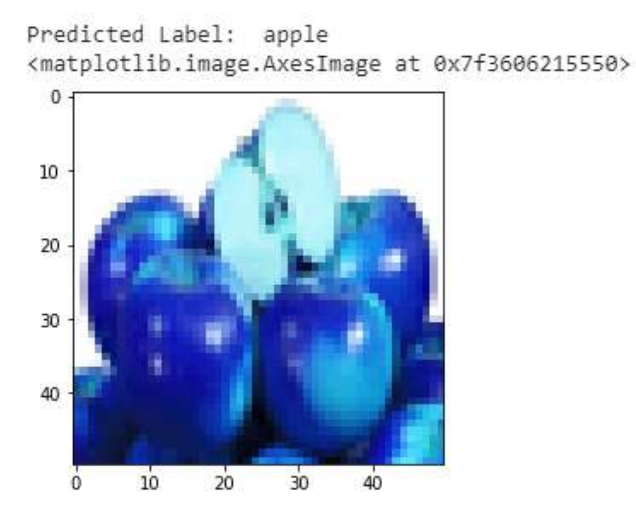

Рисунок 3.4.3 Успішний результат перевірки

Нейронна мережа розпізнала яблуко та видало коректну назву. Тому можна вважати, що нейронну мережу навчено успішно і вона готова до розпізнавання продуктів харчування в холодильних пристроях.

<span id="page-41-0"></span>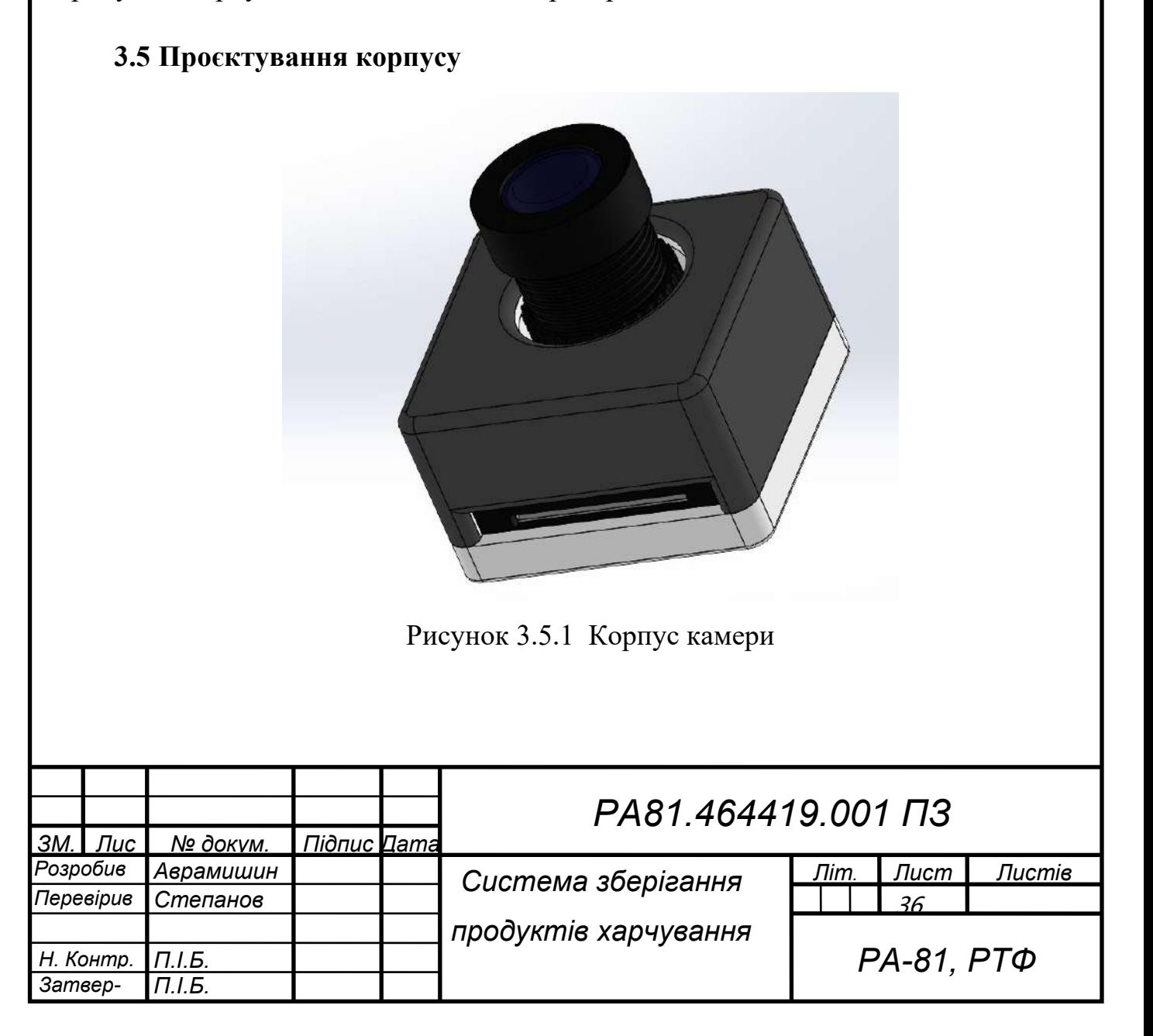

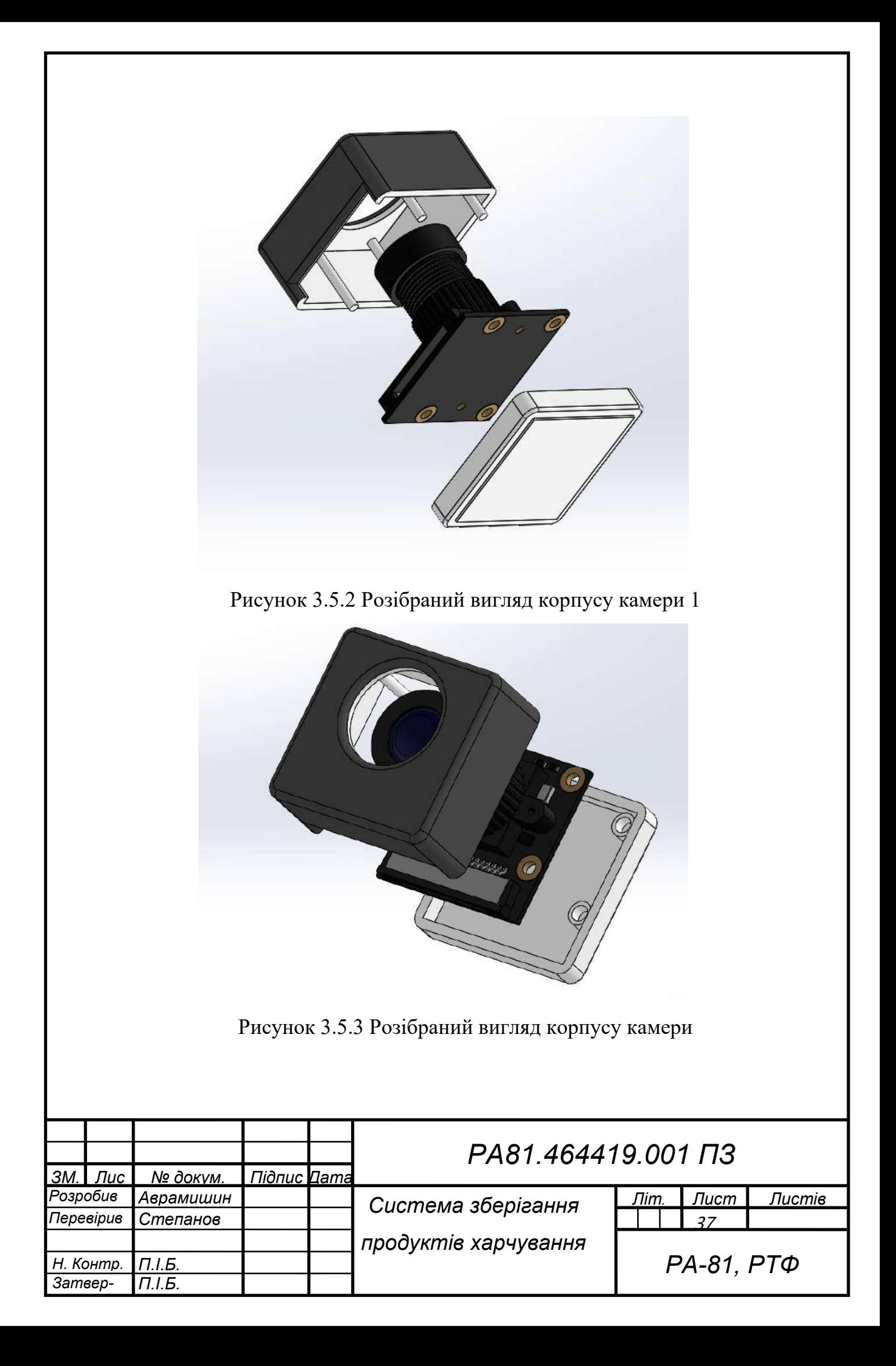

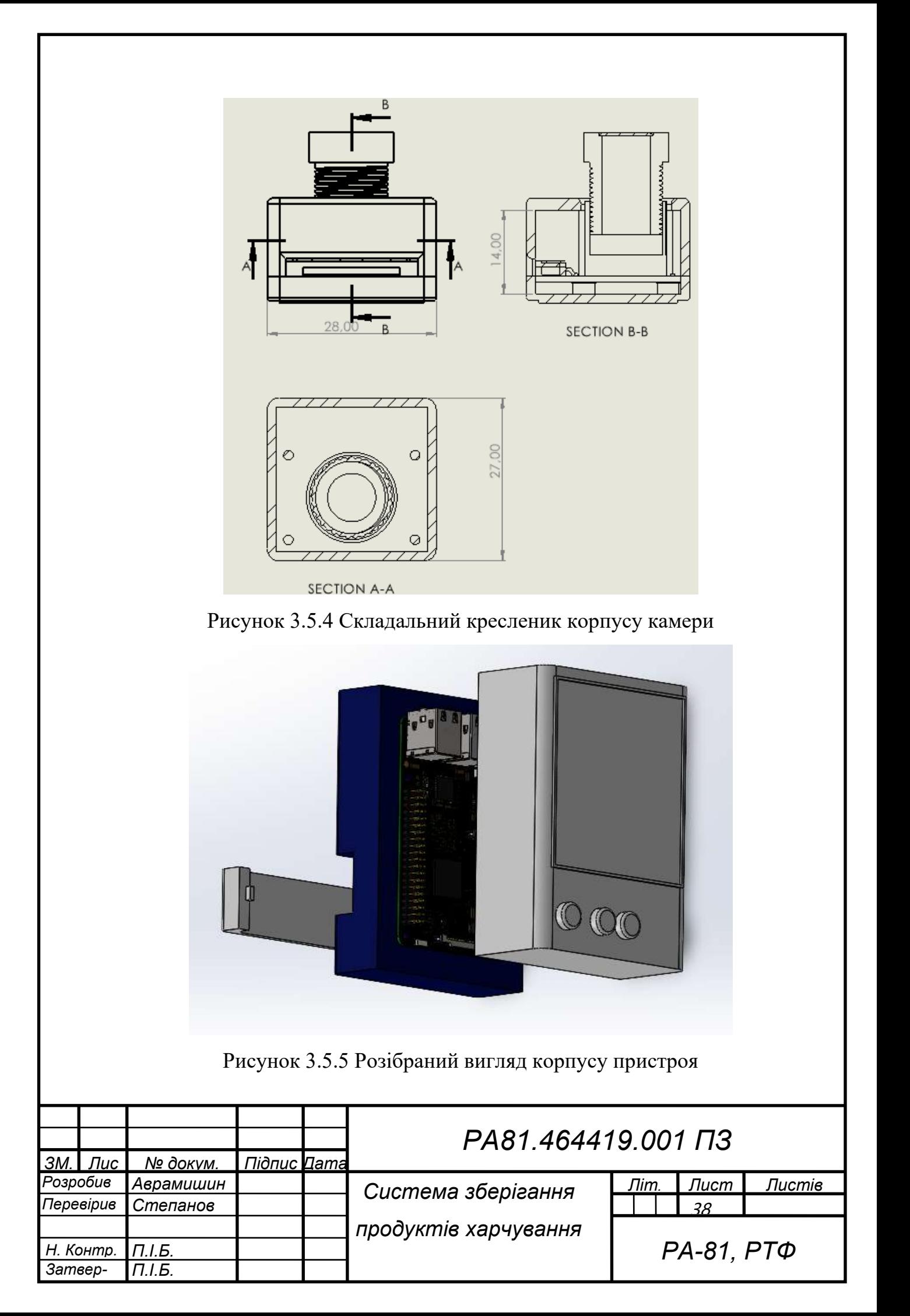

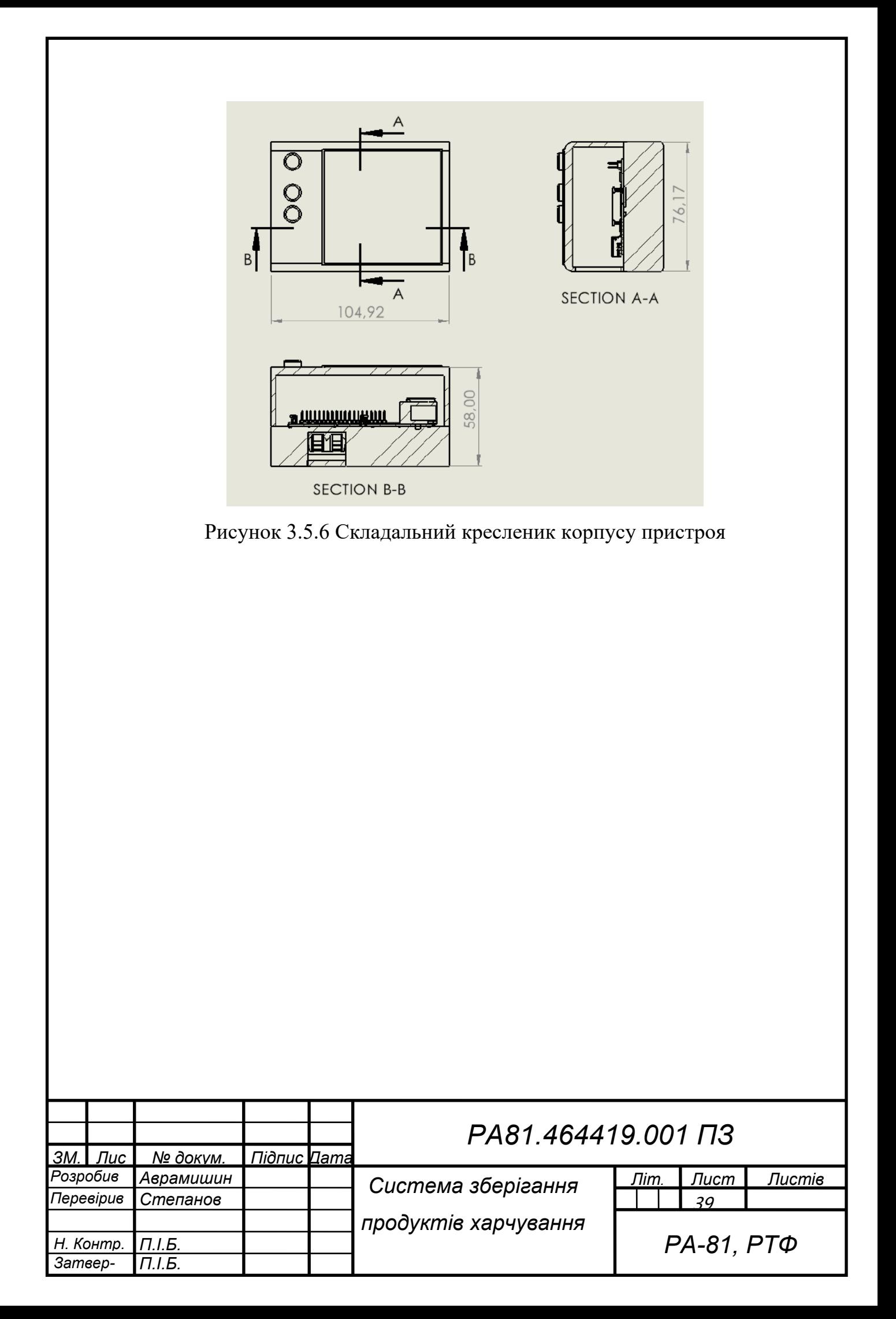

### **4 ПРАЦЕЗДАТНІСТЬ ПРИСТРОЮ**

<span id="page-45-0"></span>Після створення фізичної моделі системи потрібно було провести дослідження працездатності. Перевірити скільки часу працює на даному типі живлення. Наскільки корпус міцний та як добре розміщуються і кріпляться пристрій та камера. Проте через дану ситуацію в країні фізичний пристрій не було виготовлено і тому правдивих експериментальних перевірок виконати не вдалося.

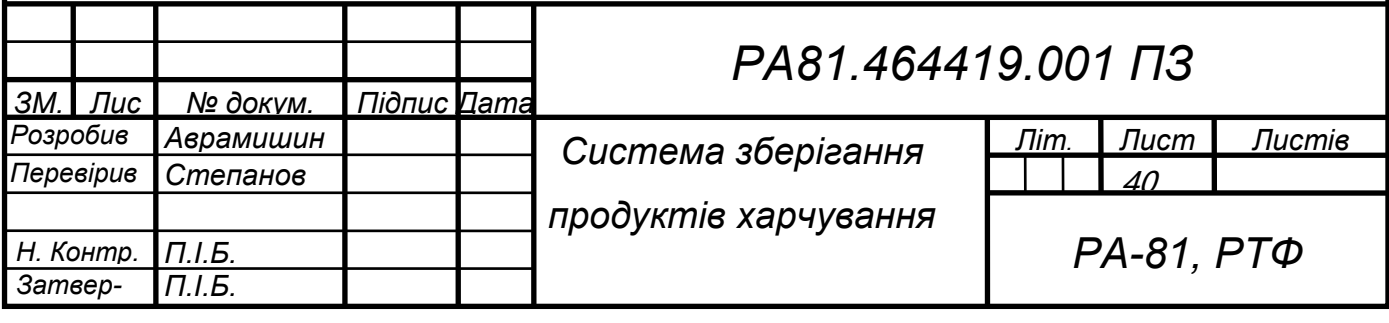

#### **ВИСНОВКИ**

<span id="page-46-0"></span>Під час виконання дипломного проєкту було розглянуто та проаналізовані аналоги систем обліку продуктів харчування. Було виявлено переваги та недоліки аналогів. Такі переваги, як нагадування про закінчення терміну придатності, автоматичне відстеження продуктів, зручне керування через дисплей на двері холодильнику було збережено шляхом впровадження в систему штучного інтелекту, який комп'ютерним зором буде роспізнавати продукти та зручно виводити інформацію на дисплей пристрою. А недоліки пов'язані з високою вартістю, обов'язковим підключенням до телефону та завеликою кількістю непотрібних функцій та нестабільною роботою штучного інтелекту було виправлено акцентуванням однієї головної функції, взято недорогі компоненти та матеріалом для корпусу взято пластик для здешевлення виробу. Обмежений функціонал дав змогу довести нейрону мережу до задовільного стану роботи. Проведено опитування і перевірена актуальність пристрою.

На основі визначеного функціоналу системи зберігання продуктів харчування на основі ІоТ технологій обрано мікрокомп'ютер для роботи з інформацією ти дисплей для відображення, дві батарейки типу АА для живлення системи та кнопки для управління, а також камеру для отримання фотографії вмісту холодильника. Для програмного забезпечення обрано операційну систему, створено дві бази даних та навчено нейрону мережу розпізнавати продукти. Написано відповідний код код. Згідно поставленої задачі, створено модель та креслення корпусу.

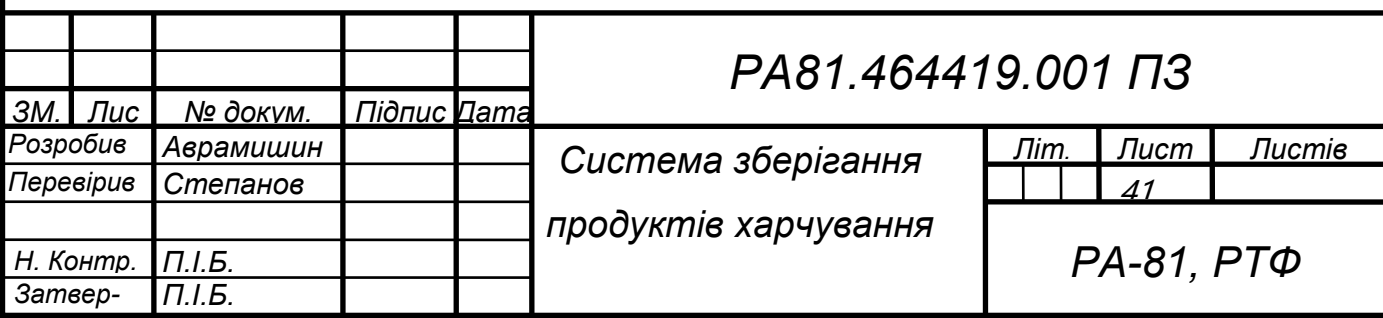

### **ПЕРЕЛІК ДЖЕРЕЛ І ПОСИЛАННЯ**

- <span id="page-47-0"></span>1. База даних фотографі фруктів та овочів [Електронний ресурс]. – 2021. Режим доступу до ресурсу: https://www.kaggle.com/datasets/mbkinaci/fruit-images-for-objectdetection.
- 2. База даних фотографій фруктів та овочів [Електронний ресурс]. 2021. Режим доступу до ресурсу: https://www.kaggle.com/datasets/kritikseth/fruit-and-vegetable-imagerecognition.
- 3. Навчання нейроної мережі [Електронний ресурс]. 2020. Режим доступу до ресурсу: https://analyticsindiamag.com/fruit-recognition-usingthe-convolutional-neural-network/.
- 4. Камера Raspberry Pi [Електронний ресурс]. 2021. Режим доступу до ресурсу:

https://www.raspberrypi.com/documentation/accessories/camera.html.

- 5. Операційна система Raspberry Pi [Електронний ресурс]. 2022. Режим доступу до ресурсу: https://www.raspberrypi.com/software/.
- 6. Що таке комп'ютерний зір? [Електронний ресурс]. 2022. Режим доступу до ресурсу: https://uk.theastrologypage.com/computer-vision.
- 7. Як розібратися з Computer Vision [Електронний ресурс]. 2021. Режим доступу до ресурсу: https://dev.ua/news/yak-roz%D1%96bratisya-zcomputer-vision.
- 8. КОМП'ЮТЕРНИЙ ЗІР, ВІРТУАЛЬНА РЕАЛЬНІСТЬ ТА ОБРОБКА ЗОБРАЖЕНЬ – ЧАСТИНА ШТУЧНОГО ІНТЕЛЕКТУ [Електронний ресурс]. – 2021. – Режим доступу до ресурсу: https://www.dut.edu.ua/ua/news-1-576-9030-kompyuterniy-zir-virtualnarealnist-ta-obrobka-zobrazhen-%E2%80%93-chastina-shtuchnogointelektu\_kafedra-shtuchnogo-intelektu.

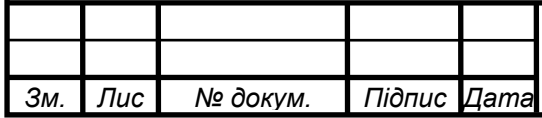

# *<sup>42</sup> РА81.464419.001 ПЗ*

*Лис*

- 9. Amazon is reportedly working on a smart fridge [Електронний ресурс]. 2021. – Режим доступу до ресурсу: https://www.theverge.com/2021/10/5/22711240/amazon-smart-fridgecameras-go-stores.
- 10.Amazon is reportedly working on a smart fridge that tracks what's inside [Електронний ресурс]. – 2021. – Режим доступу до ресурсу: https://techcrunch.com/2021/10/05/amazon-is-reportedly-working-on-asmart-fridge-that-tracks-whats-inside/.
- 11.Lg Smart Thinq Refrigerator Wi-Fi Setup [Електронний ресурс]. 2020. – Режим доступу до ресурсу: https://home-automations.net/lg-smartthinq-refrigerator-wi-fi-setup/.
- 12.What Can You Do With the 64-Bit Version of Raspberry Pi OS? [Електронний ресурс]. – 2022. – Режим доступу до ресурсу: https://www.makeuseof.com/what-can-you-do-with-raspberry-pi-os-64 bit-version/.
- 13.Running a 64-bit OS on the Raspberry Pi [Електронний ресурс]. 2022. Режим доступу до ресурсу: https://pimylifeup.com/raspberry-pi-64-bit/.
- 14.Internet of Things, IoT [Електронний ресурс]. 2020. Режим доступу до ресурсу: https://www.it.ua/knowledge-base/technologyinnovation/internet-veschej-internet-of-things-iot.
- 15.IOT, АБО ІНТЕРНЕТ РЕЧЕЙ ЩО ЦЕ ТАКЕ? [Електронний ресурс]. – 2021. – Режим доступу до ресурсу: https://hub.kyivstar.ua/news/iotabo-internet-rechey/.
- 16.Що таке інтернет речей і як він працює? [Електронний ресурс]. 2020. – Режим доступу до ресурсу: https://server-shop.ua/ua/the-internet-ofthings-and-the-scope-of-its-use.html.
- 17.ДСТУ 3008:2015 Інформація та документація. Звіти у сфері науки та техніки. Структура і правила оформлення : Чинний від 22.06.2015 — К. : ДП "УкрНДНЦ", 2016. — 26 с.

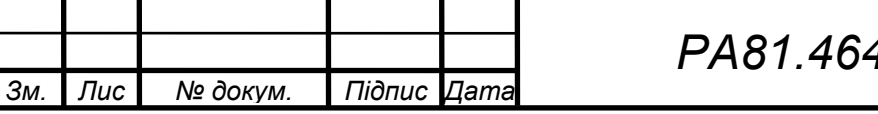

- 18.ДСТУ ГОСТ 7.1-2006. Бібліографічний запис. Бібліографічний опис. Загальні вимоги та правила складання : чинний з 2007-07-01. – К. : Держспоживстандарт України, 2007. – 47 с.
- 19.The 802.11ac WiFi Standard Explained [Електронний ресурс]. 2017. Режим доступу до ресурсу: https://www.signalboosters.com/blog/the-80211ac-wifi-standard-explained/.
- 20.What is 802.11ac Wi-Fi, and how much faster than 802.11n is it? [Електронний ресурс]. – 2016. – Режим доступу до ресурсу: https://www.extremetech.com/computing/160837-what-is-802-11ac-andhow-much-faster-than-802-11n-is-it.

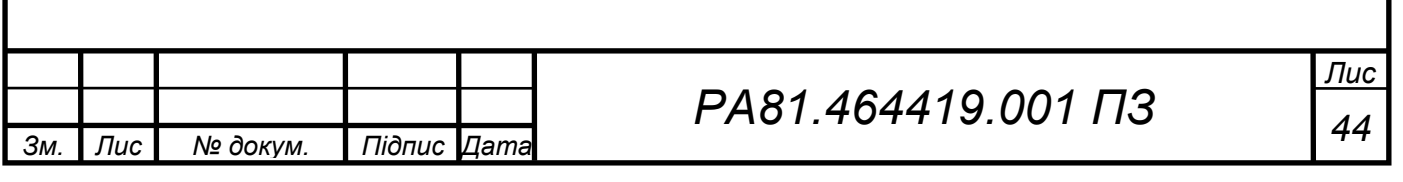

### **ДОДАТОК А**

<span id="page-50-0"></span>Місцезнаходження бази даних:

dir path = "gdrive/My Drive/Dataset/Fruit and Vegetable Images/"

```
Додано декілька необхідних бібліотек:
import numpy as np
import pandas as pd
import cv2
import os 
from PIL import Image
Перевірено розташування фотографій:
import os
for dirname, , filenames in os.walk(dir path):
   for filename in filenames:
     print(os.path.join(dirname, filename))
Затверджено базу даних зображень із їх назвами:
images = []
```
 $labels = []$ train path = 'gdrive/My Drive/Dataset/Fruit Images/train zip/train' for filename in os.listdir('gdrive/My Drive/Dataset/Fruit Images/train\_zip/train'): if filename.split('.')[1] = = 'jpg':

```
img = cv2.inread(os.path.join(train path, filename)) arr = Image.fromarray(img,'RGB')
img arr = arrresize((50,50)) labels.append(filename.split('_')[0])
 images.append(np.array(img_arr))
```
Після отримання усіх назв продуктів, надруковано їх: np.unique(labels)

Усі мітки в текстовій формі, що зберігаються в масиві labels, закодовані кодуванням міток, щоб перетворити їх у вихідні мітки:

```
from sklearn.preprocessing import LabelEncoder
lb encod = LabelEncoder()
labels = pd.DataFrame(labels)labels = lb encod.fit transform(labels[0])
labels
```
Відображення зображення: import matplotlib.pyplot as plt figure = plt.figure(figsize =  $(8,8)$ )

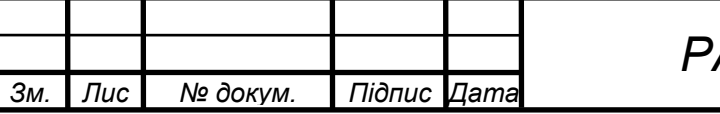

```
Зм. Лис № докум. Підпис Дата
                                                                               Лис
                                        46 РА81.464419.001 ПЗ
       ax = figure.add \text{ subplot}(121)ax.imshow(images[0])
       bx = figure.add \subplot(122)bx.imshow(images[60])
       plt.show()
       Збережено масив зображень і відповідних міток:
       images = np.array(images)np.save("image",images)
       np.save("labels",labels)
       Завантажено збережених фотографій:
       image = np.load("image.npy", allow pickle = True)labels = np.load("labels.npy", allow pickle = True)img shape = np.arange(image.shape[0])
       np.random.shuffle(img_shape)
       image = image[img_shape]
       labels = labels[img shape]Визначено навчальну та тестову базу даних:
       num classes = len(np.unique(labels))len data = len(image)x train, x test = image[(int)(0.1*len_data):],image[:(int)(0.1*len_data)]
       y train,y test = labels[(int)(0.1*len data):], labels[:(int)(0.1*len data)]import keras
       y train = keras.utils.to categorical(y train,num classes)
       y test = keras.utils.to categorical(y test,num classes)
       Навчено нейрону мережу:
       from keras.models import Sequential
       from keras.layers import Dense,Conv2D,MaxPooling2D,Dropout,Flat-
   ten,MaxPool2D
       from keras.optimizers import RMSprop,Adam
       from keras.layers import Activation, Convolution2D, Dropout, Conv2D,Av-
   eragePooling2D, BatchNormalization,Flatten,GlobalAveragePooling2D
       from keras import layers
       from keras.regularizers import l2
       from keras.callbacks import ModelCheckpoint,ReduceLROnPlateau
       12 \text{ reg} = 0.001opt = Adam(lr = 0.001)
```

```
Зм. Лис № докум. Підпис Дата
                                                                                  Лис
                                          47 РА81.464419.001 ПЗ
        Визначено модель нейроної мережі:
        cnn model = Sequential()
        cnn model.add(Conv2D(filters = 32, kernel size = (2,2), input shape =
   (50,50, 3), activation = 'relu', kernel regularizer = l2(l2 reg)))
        cnn_model.add(MaxPool2D(pool_size = (2,2)))
        cnn model.add(Conv2D(filters = 64, kernel size = (2,2), activation =
   'relu', kernel regularizer = 12(12 \text{ reg})))
        cnn_model.add(MaxPool2D(pool_size = (2,2)))
        cnn model.add(Conv2D(filters = 128, kernel size = (2,2), activation =
   'relu', kernel_regularizer = 12(12 \text{ reg})))
        cnn_model.add(MaxPool2D(pool_size = (2,2)))
        cnn model.add(Dropout(0.1))cnn_model.add(Flatten())
        cnn model.add(Dense(64, activation = 'relu'))
        cnn_model.add(Dense(16, activation = 'relu'))
        cnn model.add(Dense(4, activation = 'softmax'))
        #CNN Model Summary
       cnn_model.summary()
        Закомпілено модель:
       cnn model.compile(loss = 'categorical crossentropy', optimizer = opt, met-
   rics = [^\prime \text{accuracy'}]Навчено модель нейроної мережі:
       file1 = 'weights.hdf5'checkpoint = ModelCheckpoint(filepath, monitor='loss', verbose=1, 
   save best only=True, mode='min')
       history = model.fit(x_train,y_train,batch_size = 128,epochs = 110,verbose =
   1, validation split = 0.33)
        Перевірено продуктивність:
        scores = cnn model.evaluate(x test, y test, verbose = 1)
        print('Test loss:', scores[0])
       print('Test accuracy:', scores[1])
```
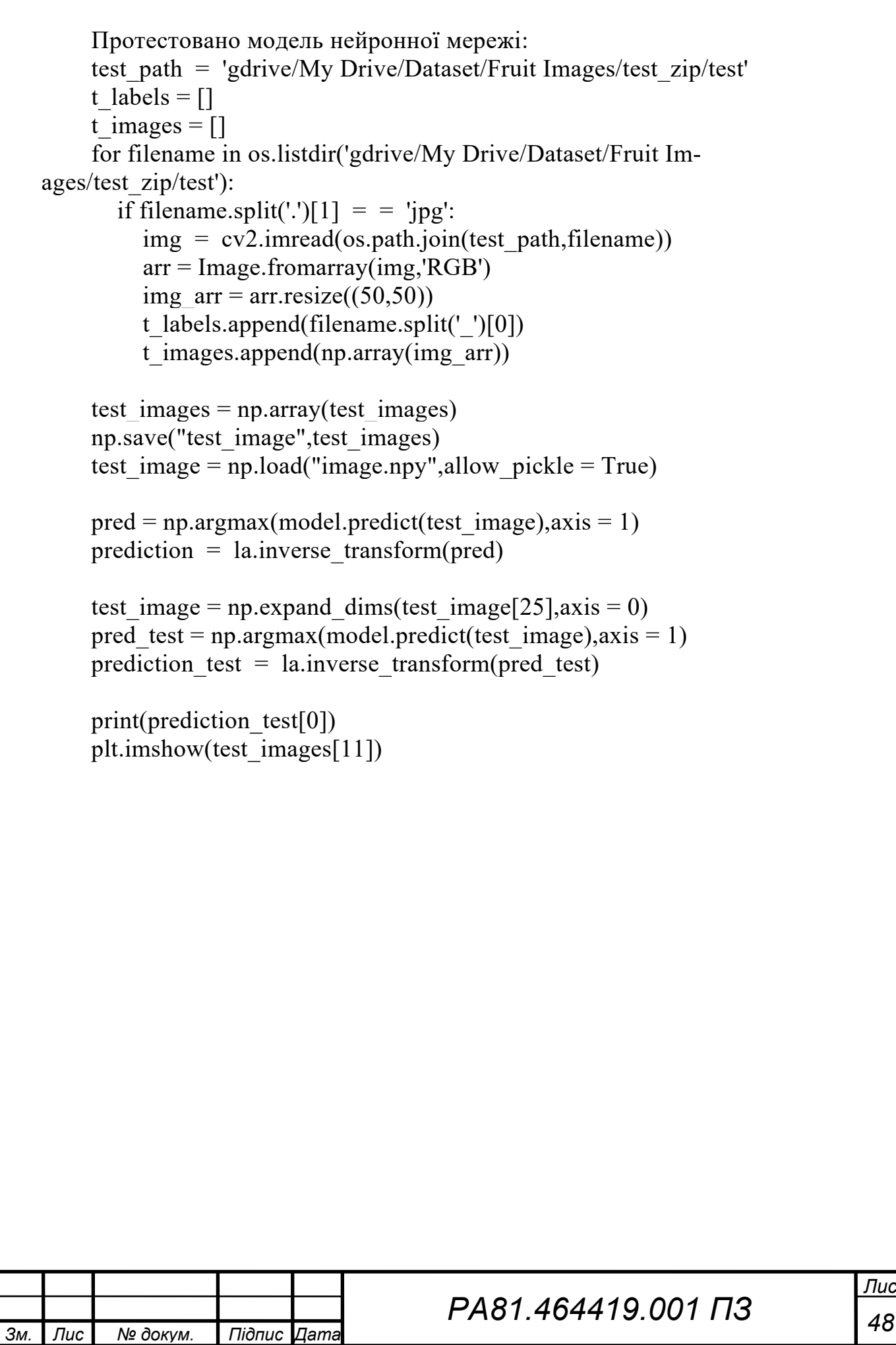

## **ДОДАТОК B**

<span id="page-54-0"></span>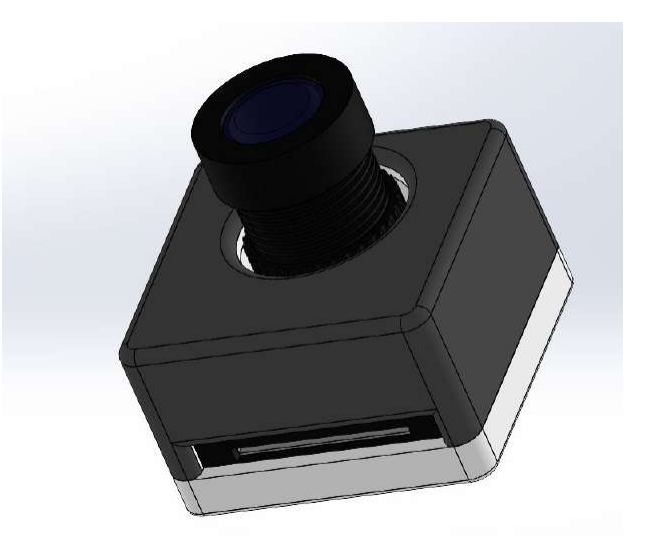

Рисунок B1 Модель корпусу камери

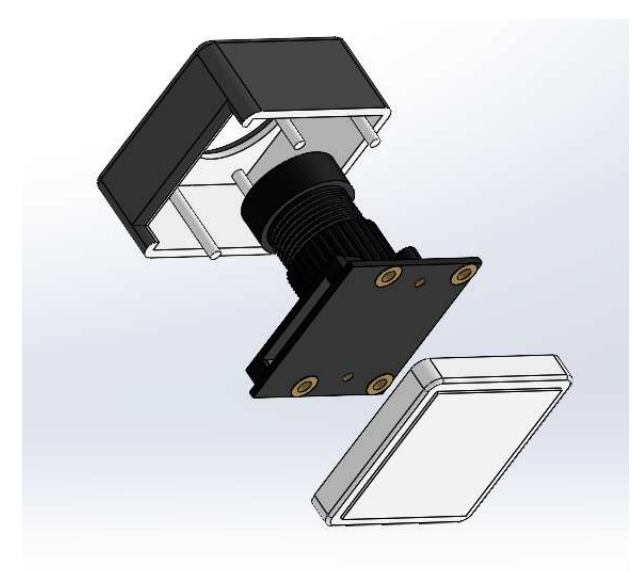

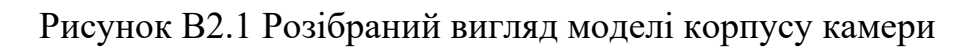

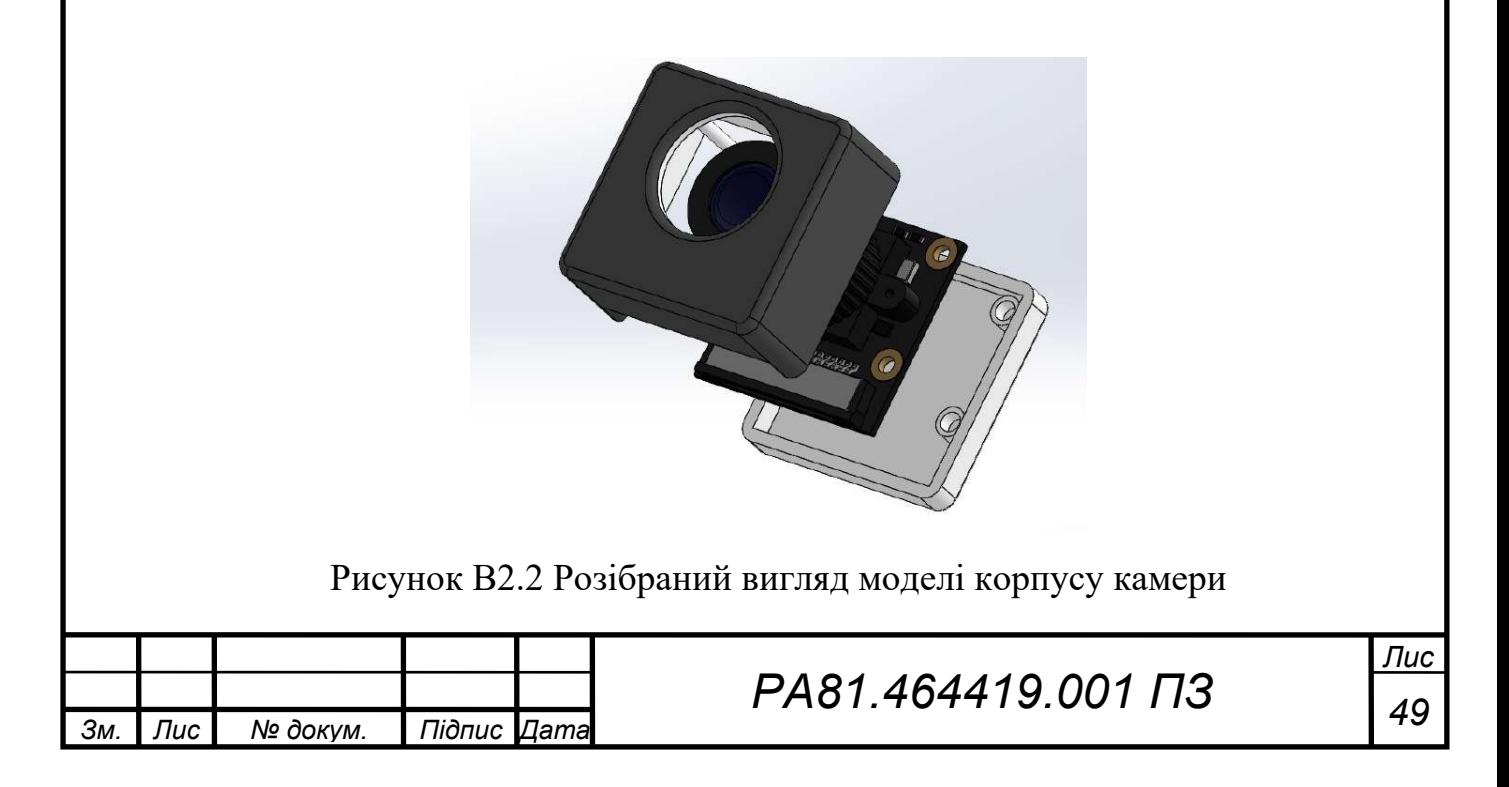

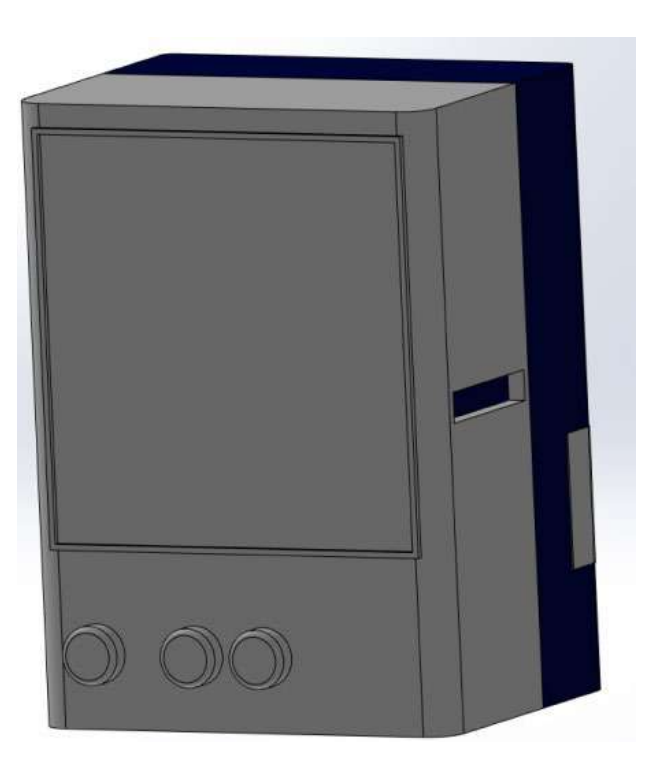

Рисунок B3 Модель корпусу пристроя

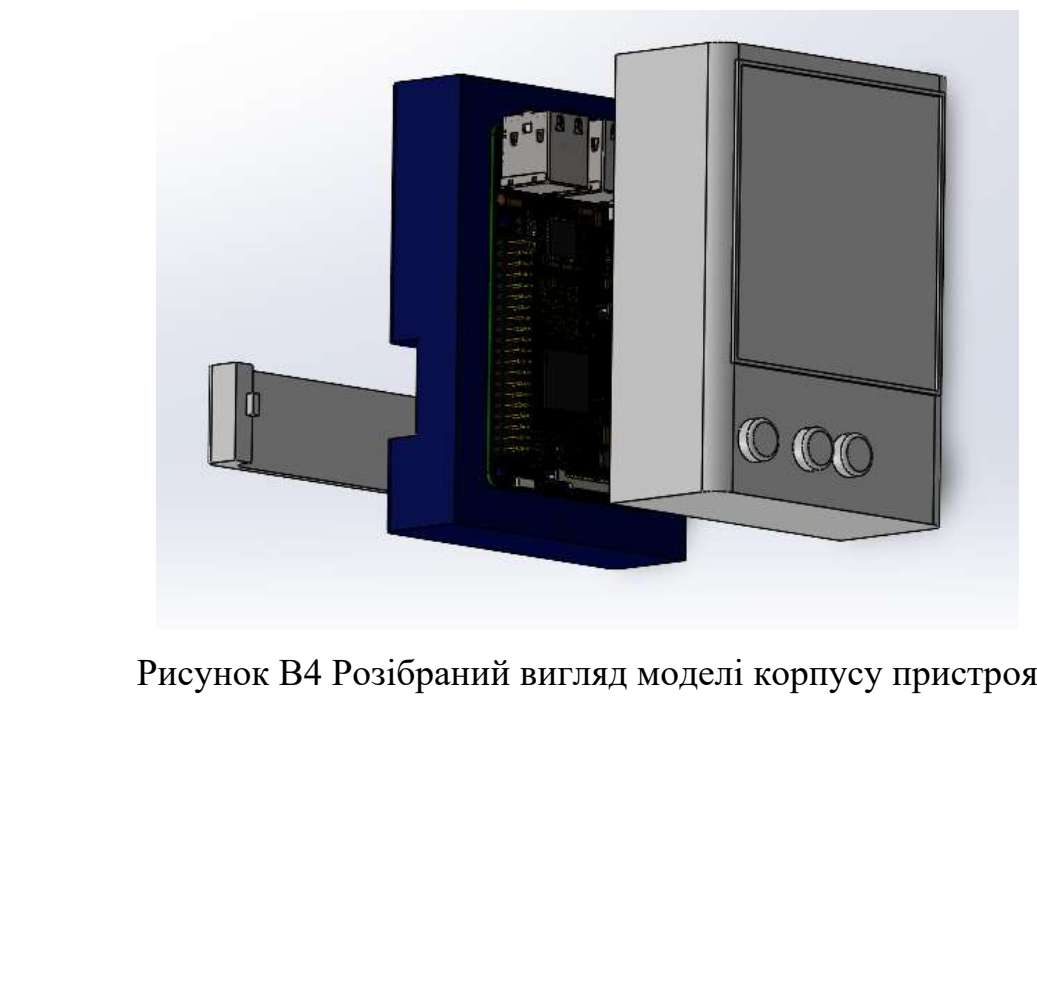

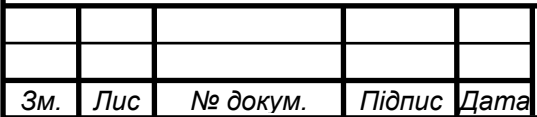

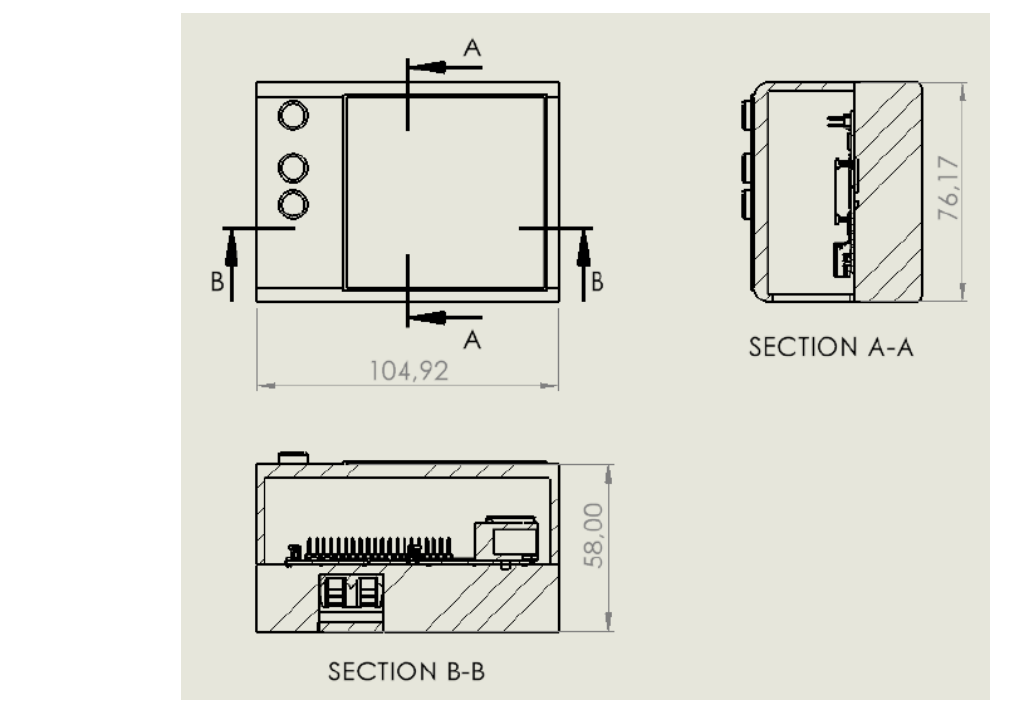

Рисунок B5 Складальний кресленик корпусу пристроя

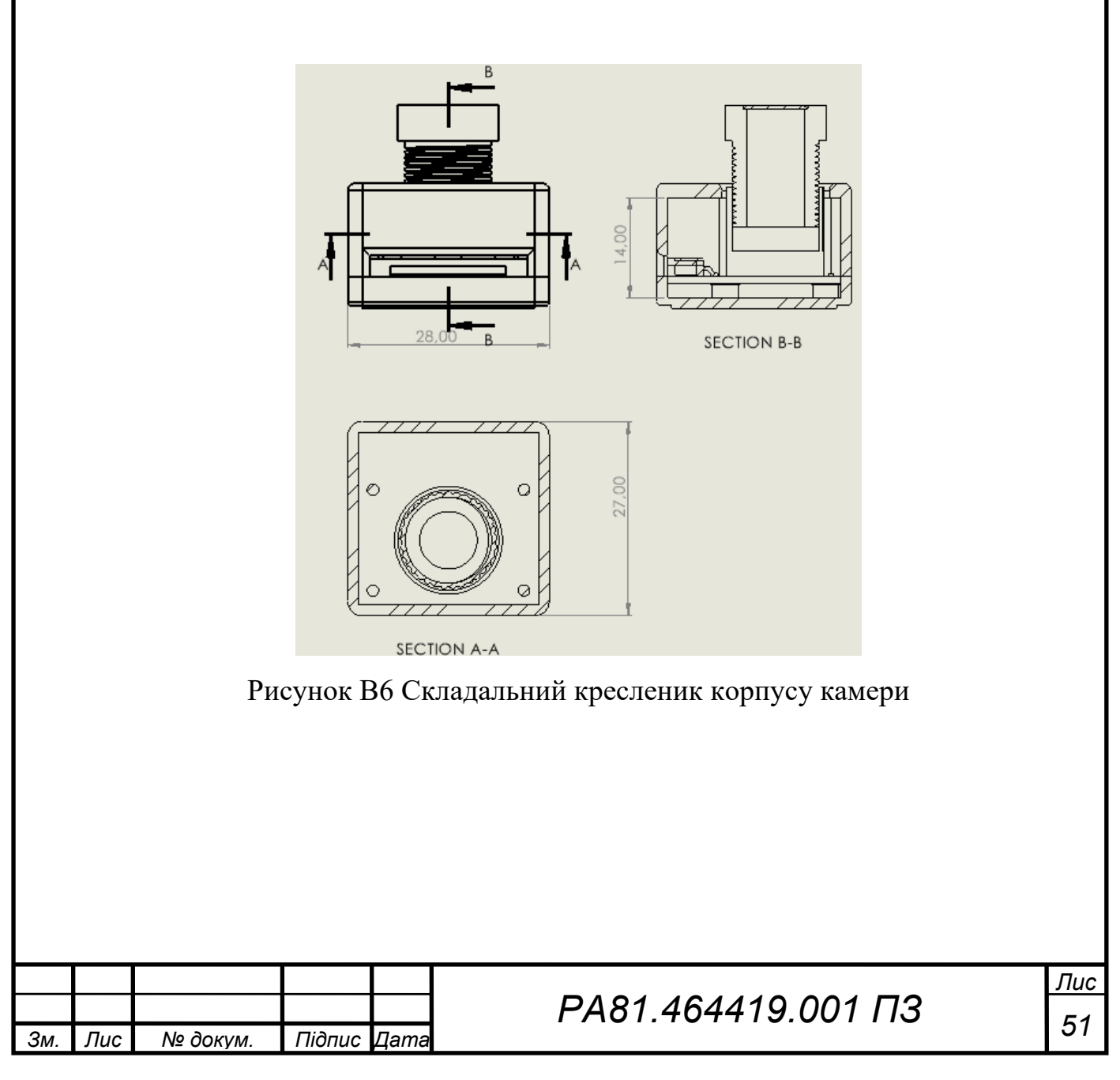

# **ДОДАТОК C**

<span id="page-57-0"></span>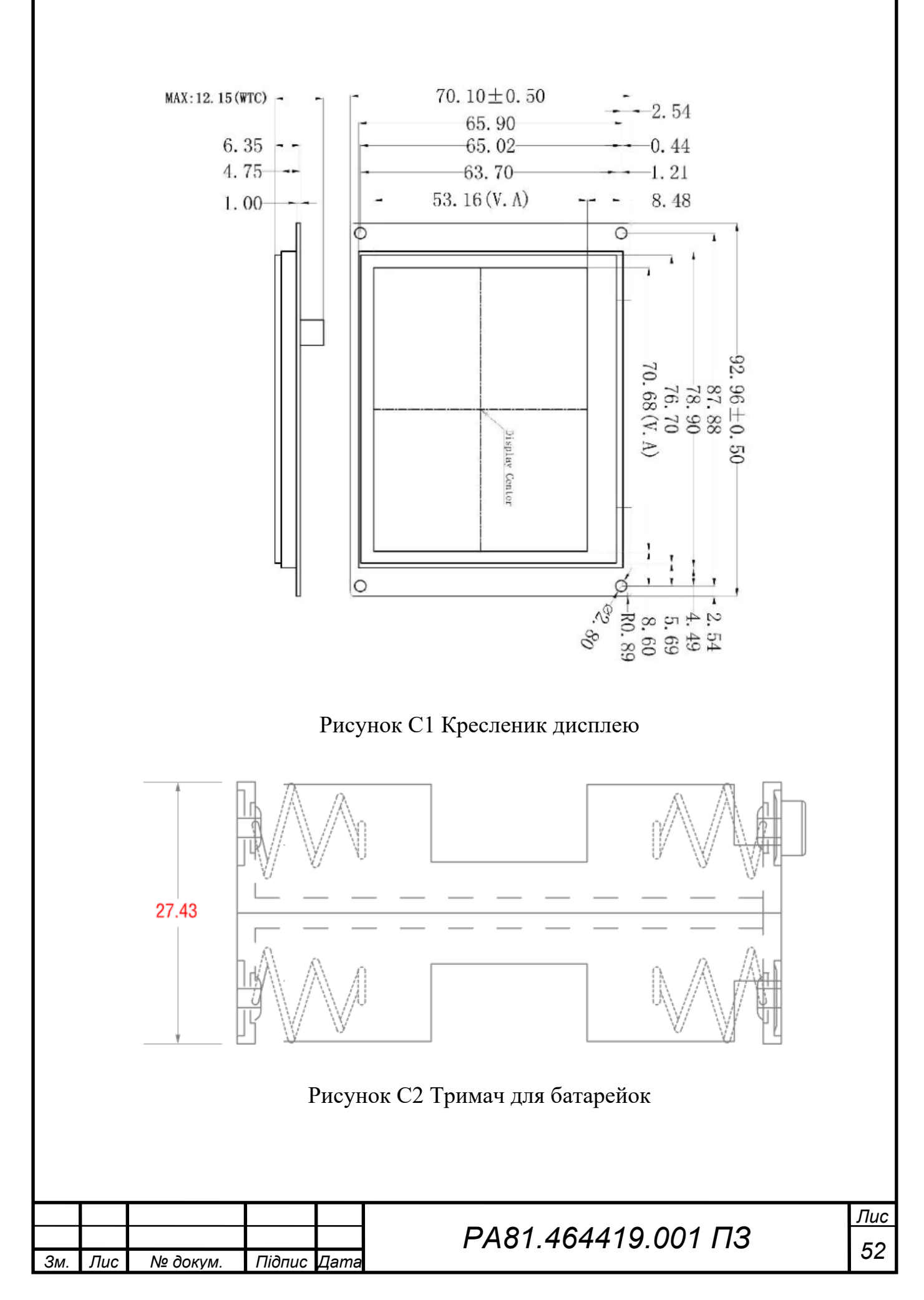

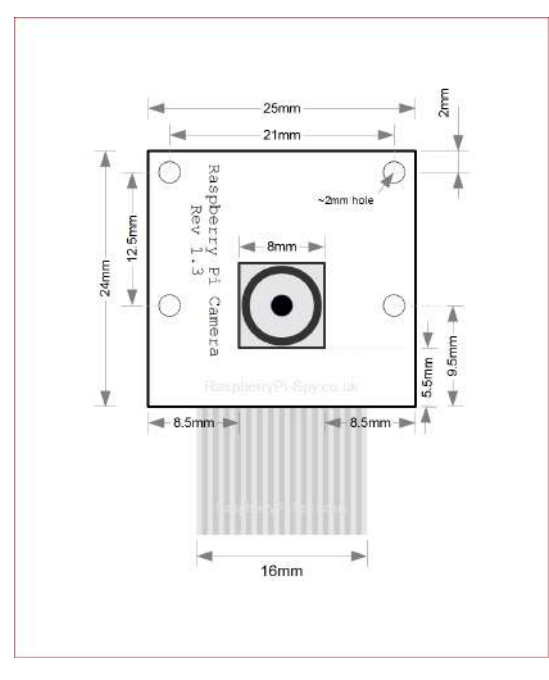

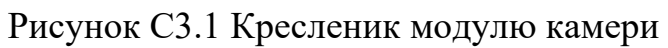

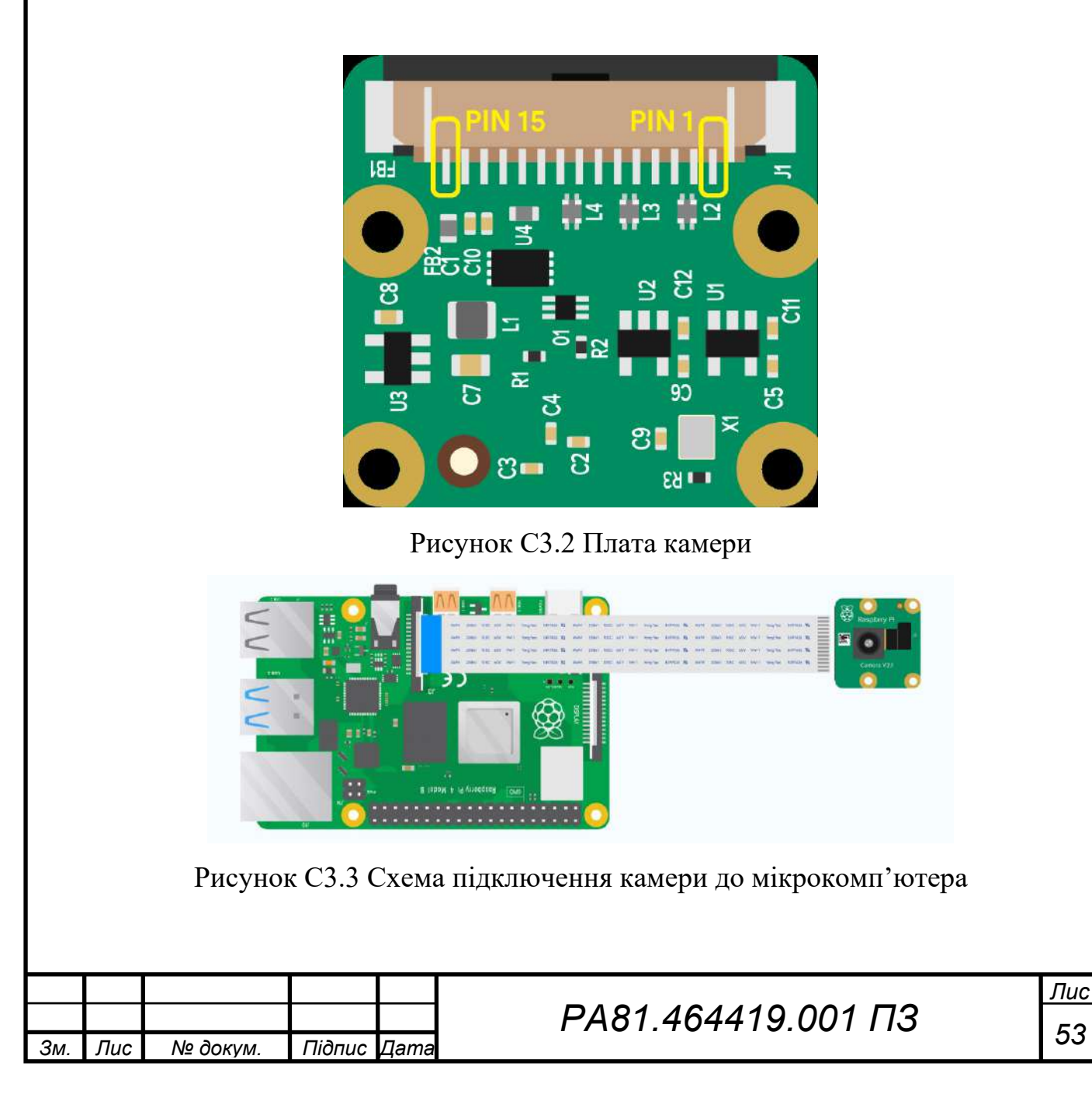

*Лис*

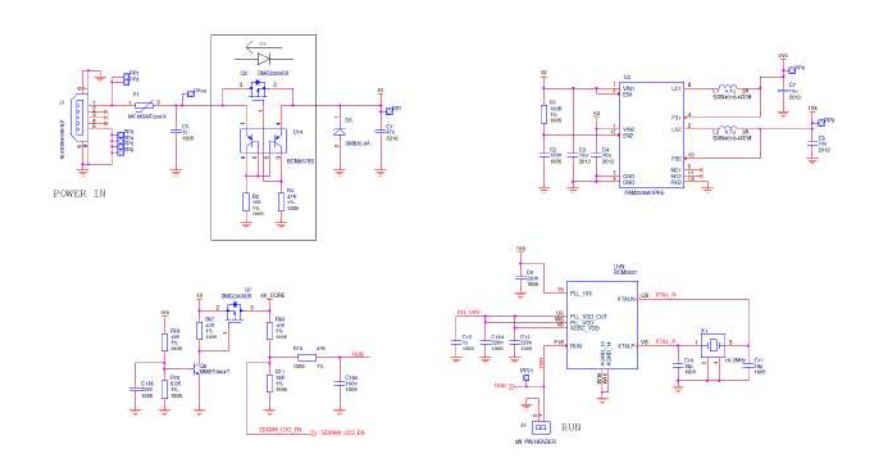

Рисунок С4.1 Схема електрична принципова Raspberry Pi 3 B+

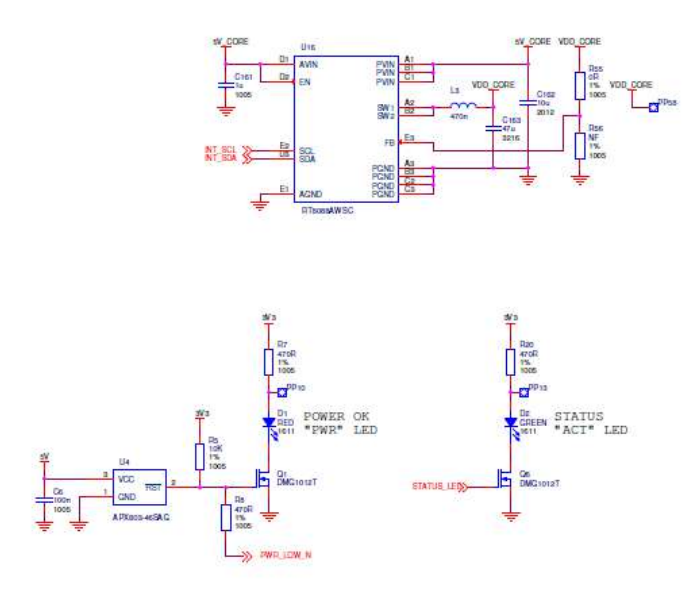

Рисунок С4.2 Схема електрична принципова Raspberry Pi 3 B+

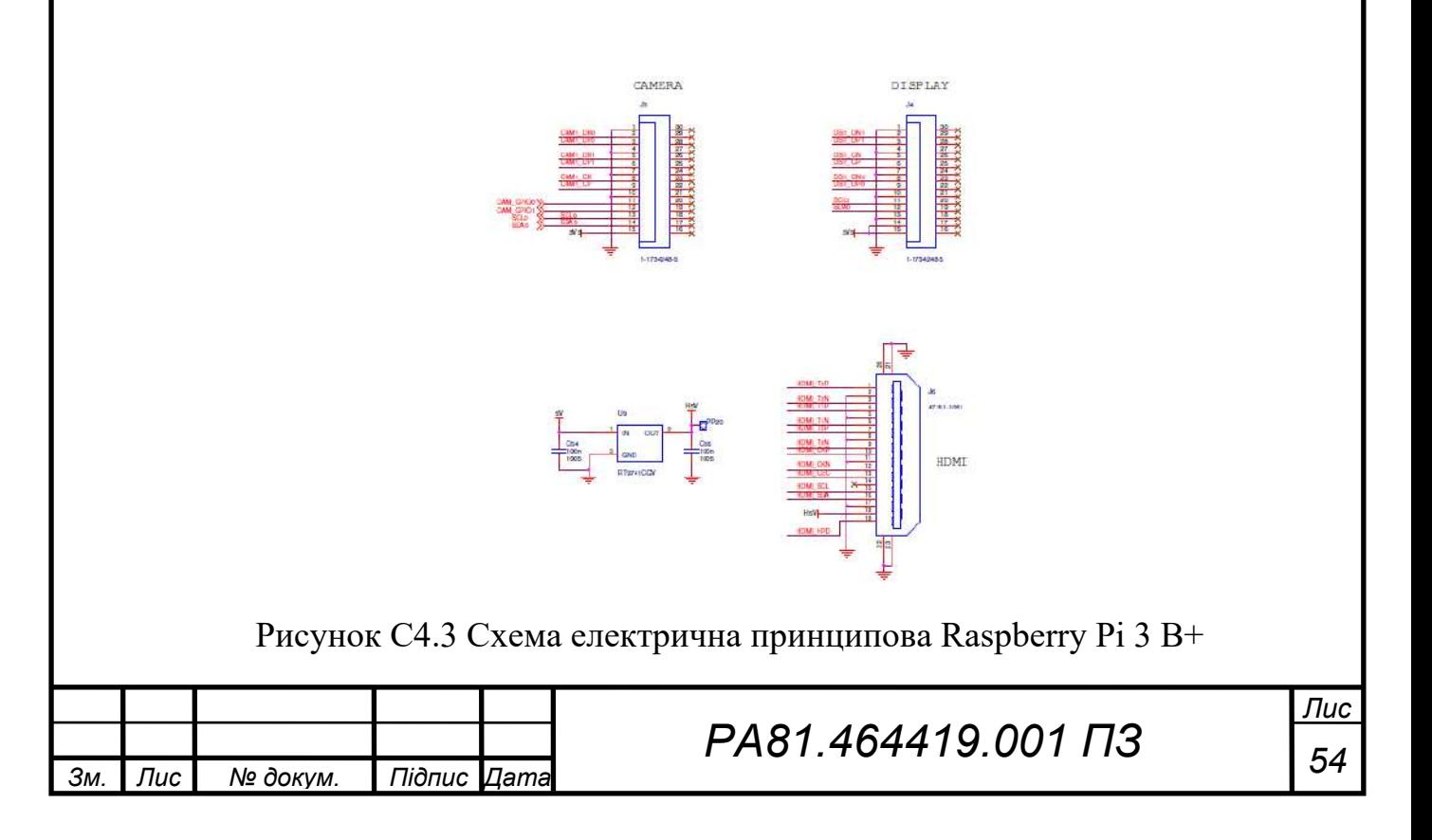

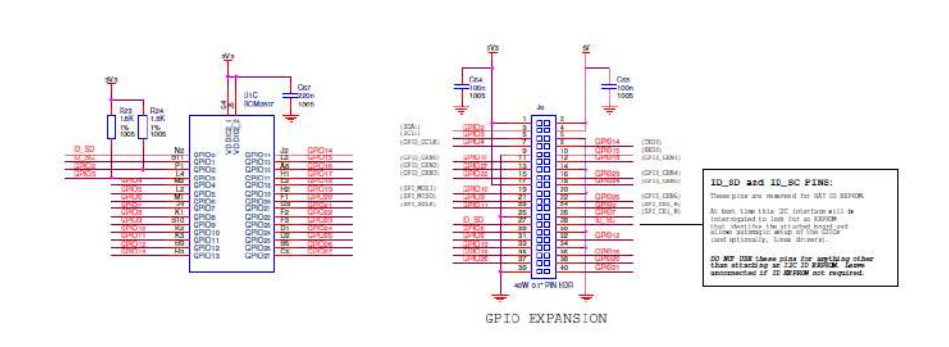

Рисунок С4.4 Схема електрична принципова Raspberry Pi 3 B+

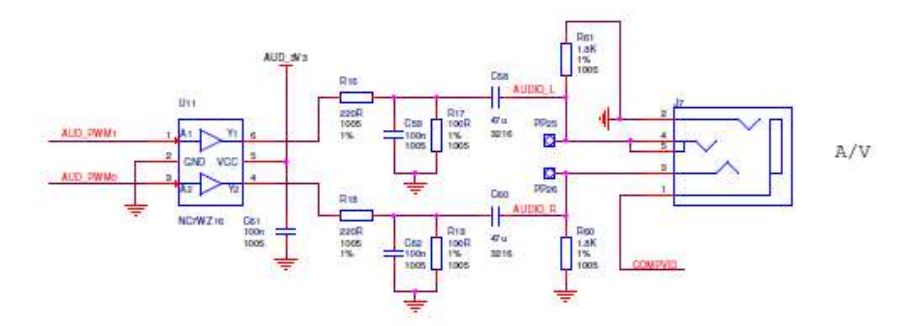

Рисунок С4.5 Схема електрична принципова Raspberry Pi 3 B+

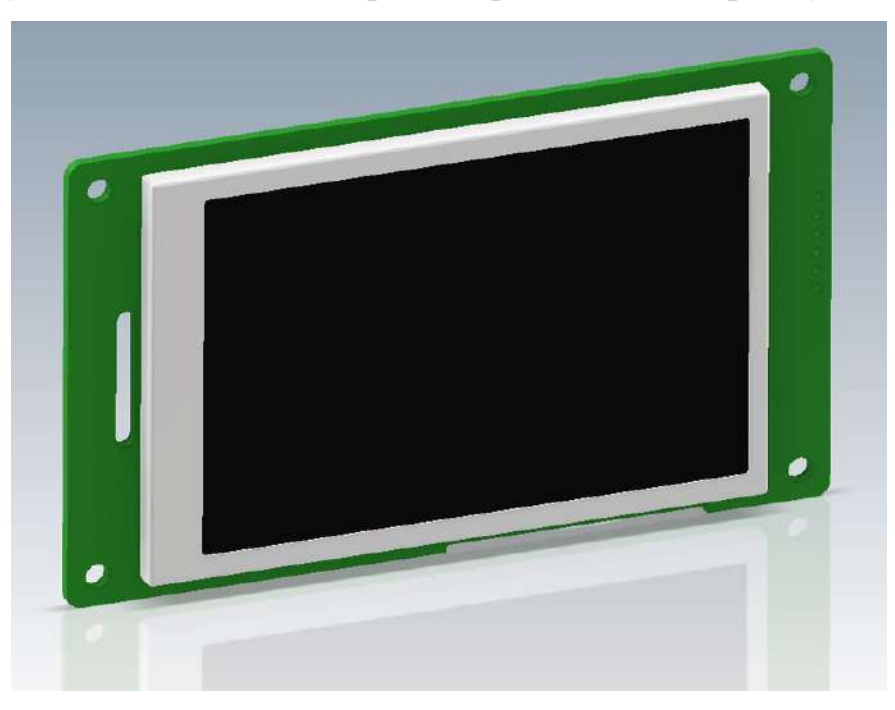

Рисунок С5 Трьохвимірне відображення дисплею

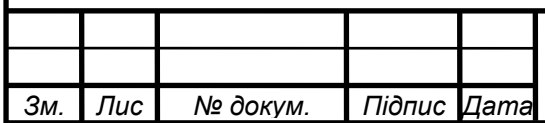

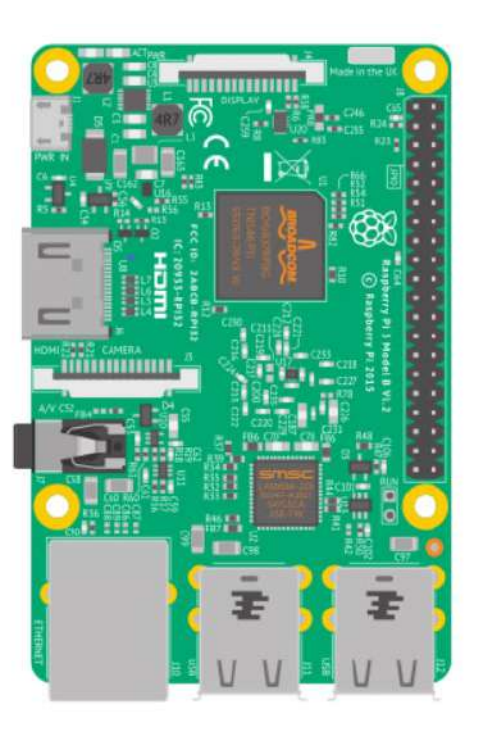

Рисунок С6 Плата мікрокомп'ютера Raspberry Pi 3 B+

| $3.3V$ 1           | $\overline{2}$  | 5V                   |
|--------------------|-----------------|----------------------|
| <b>GPIO2 3</b>     |                 | 4 5V                 |
| <b>GPIO3 5</b>     | $6 \overline{}$ | <b>GND</b>           |
| <b>GPIO4 7</b>     | 8               | GPIO14               |
| GND 9 10 GPIO15    |                 |                      |
| <b>GPIO17 11</b>   |                 | <b>12 GPIO18</b>     |
| <b>GPIO27 13</b>   |                 | <b>14 GND</b>        |
| <b>GPIO22 15</b>   |                 | <b>16 GPIO23</b>     |
| 3.3V 17            |                 | <b>18 GPIO24</b>     |
| <b>GPIO10 19</b>   |                 | <b>20 GND</b>        |
|                    |                 | GPIO9 21 22 GPIO25   |
| GPIO11 23 24 GPIO8 |                 |                      |
| GND 25 26 GPIO7    |                 |                      |
|                    |                 | <b>DNC 27 28 DNC</b> |
| <b>GPIO5 29</b>    |                 | <b>30 GND</b>        |
| <b>GPIO6 31</b>    |                 | 32 GPIO12            |
| <b>GPIO13 33</b>   |                 | <b>34 GND</b>        |
|                    |                 | GPIO19 35 36 GPIO16  |
|                    |                 | GPIO26 37 38 GPIO20  |
|                    |                 | GND 39 40 GPIO21     |

Рисунок С7 Пінування GPIO на Raspberry Pi 3 B+

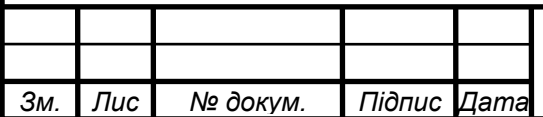